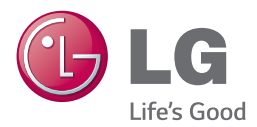

# *ANVÄNDARHANDBOK 3D Blu-ray™/ DVD Home Cinema System*

*Var vänlig och läs denna användarhandbok innan du sätter igång att använda apparaten och behåll den för framtida användning.*

*BH7240B (BH7240B, S74B1-F/S, S74T1-C, S73T1-W) BH7440P (BH7440P, S74T1-S/C, S74B1-S, S73T1-W) BH7540T (BH7540T, S74T1-S/C, S73T1-W)* 

P/NO : SAC35955104

# <span id="page-1-0"></span>**Säkerhetsinformation**

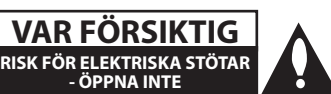

**VARNING:** FÖR ATT MINSKA RISKEN FÖR ELEKTRISKA STÖTAR TAG INTE BORT NÅGRA PANELER (INTE HELLER BAKSIDAN). ENHETEN INNEHÅLLER INGA SERVICEBARA DELAR. LÅT KVALIFICERAD SERVICEPERSONAL UTFÖRA ALL **SERVICE** 

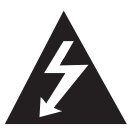

Denna blixt med ett pilhuvud i en liksidig triangel avser att varna användaren för att det finns oisolerad farlig spänning inuti produktens hölje som kan vara

tillräckligt stor för att utgöra en risk för människor att få elektriska stötar.

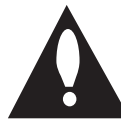

Utropstecknet inom en liksidig triangel avser att uppmärksamma användaren på att det finns viktiga drifts- och underhålls- (service-) anvisningar i den litteratur som

medföljer produkten.

**VARNING:** FÖR ATT MINSKA RISKEN FÖR BRAND ELLER ELEKTRISKA STÖTAR, UTSÄTT INTE DENNA APPARAT FÖR REGN ELLER FUKT.

**VARNING:** Installera inte denna utrustningen i ett begränsat utrymme, t ex en bokhylla eller liknande.

**VARNING:** Blockera inte några ventilationshål. Installera enligt tillverkarens anvisningar. Hål och öppningar i höljet är avsedda för ventilation, för att säkerställa tillförlitlig användning av produkten och för att skydda den från överhettning. Öppningarna får aldrig blockeras genom att man placerar produkten på en säng, soffa, matta eller liknande yta. Produkten får aldrig byggas in, t ex i en bokhylla eller ett rack om inte riktig ventilation tillhandahålles och tillverkarens anvisningar följs.

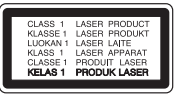

Användning av kontroller, justeringar eller andra förfaranden än de som beskrivs häri kan leda till exponering för farlig strålning.

#### **VIKTIGT angående elkabeln**

De flesta apparater behöver anslutas till en separat krets.

Det innebär en enda utgångskrets för enbart den här apparaten och som inte har några andra utgångar eller förgreningskretsar. Läs specifikationssidan i den här bruksanvisningen för säkerhets skull. Överbelasta inte vägguttag. Överbelastade vägguttag, lösa eller skadade vägguttag, förlängningssladdar, nötta elkablar eller skadad eller sprucken ledningsisolering är farliga. Alla dessa problem kan leda till elektriska stötar och eldsvåda. Undersök regelbundet produktens kabel. Om det finns några tecken på skada eller försämring kopplar du ur den, slutar använda apparaten och låter en behörig servicetekniker byta kabeln mot en exakt likadan reservdel. Skydda elkabeln från fysisk eller mekanisk skada som vridning, böjning och klämning (till exempel i en dörr eller för att någon trampar på den). Var särskilt aktsam om kontakter, vägguttag och den punkt där sladden kommer ut ur apparaten. För att koppla bort enheten från nätström, dra ut nätsladdskontakten. Se till att kontakten är lättåtkomlig på den plats där du installerar produkten.

Denna enhet är utrustad med ett bärbart batteri eller laddningsaggregat.

**Ta ut batteriet försiktigt ur enheten:** Ta ur det gamla batteriet eller batterisatsen och följ anvisningarna – gör tvärtom jämfört med då du satte in det. För att förhindra nedsmutsning av miljön och möjlig fara för människor och djur skall du se till att det gamla batteriet kommer till en för ändamålet avsedd uppsamlingsplats. Gör dig inte av med batteriet i hushållsavfallet. Vi rekommenderar dig att använda system för utbyte av batterier och laddningsaggregat. Batterierna ska inte utsättas för stark värme, som t ex solsken, brand eller liknande.

**VIKTIGT:** Apparaten får inte utsättas för vatten (droppar eller stänk) och inga vätskefyllda föremål, som till exempel vaser, får placeras på apparaten.

#### **Kassering av din gamla apparat**

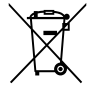

1. När den här symbolen med en överkryssad soptunna på hjul sitter på en produkt innebär det att den regleras av European Directive 2002/96/EC.

- 2. Alla elektriska och elektroniska produkter bör kasseras via andra vägar än de som finns för hushållsavfall, helst via för ändamålet avsedda uppsamlingsanläggningar som myndigheterna utser.
- 3. Om du kasserar din gamla apparat på rätt sätt så bidrar du til att förhindra negativa konsekvenser för miljön och människors hälsa.
- 4. Mer detaljerad information om kassering av din gamla apparat kan får av kommunen, renhållningsverket eller den butik där du köpte produkten.

#### **Avfallshantering batterier/ackumulatorer**

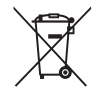

1. När den här överkorsade soptunnan finns påsatt batterier/ackumulatorer på din apparat betyder detta att de lyder under European Directive 2006/66/EC.

- 2. Denna symbol kan vara kombinerad med kemiska symboler för kvicksilver/ Hg), kadmium(Cd) eller bly (Pb) om batteriet innehåller mer än, 0,0005 % kvicksilver, 0.002 % kadmium eller 0,004 % bly.
- 3. Alla batterier/ackumulatorer skall hanteras åtskiljda från vanligt hushållsavfall och föras till särskilt för ändamålet avsedda uppsamlingsplatser utsedda av myndigheterna.
- 4. Rätt avfallshantering av dina gamla batterier/ackumulatorer medverkar till att förhindra negativa konsekvenser för miljön, för djurs och människors hälsa.
- 5. För ytterligare, detaljerad information om hanteringen av dina gamla batterier/ackumulatorer ber vi dig ta kontakt med berörd myndighet på din plats eller med den affär där du köpt din apparat.

#### **CE-märkning för trådlös produkt**

# **CE01970**

LG Electronics förklarar härmed att denna/ dessa produkt(-er) är tillverkade i enlighet med de huvudsakliga kraven och andra relevanta bestämmelser i Directive 1999/5/EC, 2004/108/EC, 2006/95/EC, 2009/125/EC och 2011/65/EU.

Var vänlig kontakta följande adress för att erhålla en kopia av DoC (Declaration of Conformity) (Överensstämmelsedeklarationen).

#### **Kontakta kontoret för den här produktens efterlevnad:**

LG Electronics Inc. EU Representative, Krijgsman 1, 1186 DM Amstelveen, The Netherlands

y Vänligen notera att detta INTE är kontaktuppgifter för någon kundtjänst. För kundtjänstinformation, se garantikortet eller kontakta återförsäljaren som du köpte denna produkt av.

Enbart för användning inomhus.

#### **Meddelande om strålningsexponering**

Denna utrustning skall installeras och användas med ett minsta avstånd om 20 cm mellan strålningskällan och din kropp.

### **Om Copyrights**

- Eftersom AACS (Advanced Access Content System) är godkänt som skydd av innehåll för Blue-ray skivformat, som liknar användningen av CSS (Content Scramble System) för DVD format, finns vissa begränsningar för uppspelning, analoga signalutgångar etc., av AACS skyddat innehåll. Funktionerna för enheten och begränsningar för enheten kan variera beroende på när du köpte den, eftersom begränsningarna kan ha antagits och/eller ändrats av AACS efter att denna enhet tillverkades.
- y Dessutom används BD-ROM Mark och BD+ som skydd av innehåll för Blue-ray skivformat, vilket medför vissa begränsningar inklusive uppspelningsbegränsningar för BD-ROM Mark och/eller BD+ skyddat innehåll. För att få mer information om AACS, BD-ROM-markeringen, BD+ eller denna produkt kontaktar du ett auktoriserat kundservicecenter.
- y Många BD-ROM/DVD-skivor är kodade med kopieringsskydd. På grund av detta, ska du endast ansluta spelaren direkt till TV:n, inte via en videobandspelare. Om du ansluter till en videobandspelare förvrängs bilden från kopieringsskyddade skivor.
- y Denna produkt innehåller upphovsrättsskyddad teknik som skyddas av USA. patent och andra immateriella rättigheter. Användning av denna teknik för skydd av upphovsrätt måste auktoriseras av Rovi och gäller för användning i hemmet och andra begränsade visningsmiljöer såvida inte Rovi godkänt någonting annat. Analys av system/hårdvara (reverse engineering) eller demontering är förbjuden.
- Enligt copyrightlagar i USA och andra länder är icke-auktoriserad inspelning, användning, visning, distribution eller ombearbetning av TVprogram, videoband, BD-ROM-skivor, DVD-skivor, CD-skivor och annat material inte tillåtet och kan innebära att du blir skadeståndsskyldig enligt civil- eller straffrätt.

#### **Viktig information för TV färgsystem**

Färgsystemet i denna spelare skiljer sig beroende på den skiva som just spelas.

Exempelvis, när spelaren spelar upp en skiva som spelats in i NTSC färgsystem, kommer bilden ut som en NTSC signal.

Enbart en TV med flerfärgsystem kan ta emot signaler från spelaren.

- Om du har en TV med PAL färgsystem kommer du bara att kunna se förvrängda bilder när du använder skivor som spelats in i NTSC system.
- En TV med flerfärgssystem ändrar färgsystem automatiskt enligt insignalerna. Om färgsystemet inte ändras automatiskt, stäng av och sätt sedan på igen för att se normalbilder på skärmen.
- y Även om skivan, som är inspelad i NTSC färgsystem visas bra på din TV, spelas den inte in korrekt på din spelare.

- y Att titta på 3D innehåll under längre tid kan orsaka yrsel eller trötthet.
- Vi rekommenderar inte att låta bräckliga personer, barn och havande kvinna titta på 3D-filmer.
- Om du upplever huvudvärk, trötthet eller yrsel medan du tittar på 3D rekommenderar vi starkt att du stoppar uppspelningen och ( $\frac{1}{2}$  **Viktigt** —<br>Att titta på 3D innehåll under längre<br>orsaka yrsel eller trötthet.<br>Vi rekommenderar inte att låta bräc<br>personer, barn och havande kvinna<br>3D-filmer.<br>Om du upplever huvudvärk, trötthe<br>yrsel medan du t

# **Innehållsförteckning**

#### **[Komma igång](#page-1-0)**

- [Säkerhetsinformation](#page-1-0)
- [Introduktion](#page-7-0)
- [Spelbara skivor och symboler som](#page-7-0)  [används i denna manual](#page-7-0)
- 9 [Om symboldisplayen "](#page-8-0) $Q$ "
- [Regionkod](#page-8-0)
- [Systemval](#page-8-0)
- [Fjärrkontroll](#page-9-0)
- [Frontpanel](#page-10-0)
- [Bakpanel](#page-10-0)

#### **[Ansluta](#page-11-0)**

- [Positionera systemet](#page-11-0)
- [Högtalaranslutning](#page-12-0)
- [Anslut högtalarna till spelaren](#page-12-0)
- [Anslutningar till din TV](#page-13-0)
- [Vad är SIMPLINK?](#page-14-0)
- [ARC \(Audio Return Channel\) funktion](#page-14-0)
- [Ställa in upplösning](#page-14-0)
- [Antennanslutning](#page-15-0)
- [Ansluter till extern enhet](#page-16-0)
- [AUX Anslutning](#page-16-0)
- [OPTICAL IN anslutning](#page-16-0)
- [HDMI IN 1/2 anslutning](#page-17-0)
- [Anslutning av ditt hemmanätverk](#page-18-0)
- [Anslutning till kabelnätverk](#page-18-0)
- [Inställning av kabelnätverk](#page-19-0)
- [Trådlös nätverksanslutning](#page-20-0)
- [Trådlöst Nätverk Setup](#page-20-0)

#### **[Systeminställning](#page-23-0)**

- [Startinställningar](#page-23-0)
- [Inställningar](#page-24-0)
- [Justera inställningarna](#page-24-0)
- [\[NÄTVERK\]-meny](#page-25-0)
- [Skärmmenyn \[VISNING\]](#page-26-0)
- [\[SPRÅK\]-menyn](#page-27-0)
- [\[LJUD\]-menyn](#page-28-0)
- [\[LÅS\]-menyn](#page-29-0)
- [\[ÖVRIGA\]-menyn](#page-30-0)

#### **[Användning](#page-32-0)**

- 33 Liudeffekt
- [3D-ljudeffekt](#page-32-0)
- [Visa Home-menyn](#page-33-0)
- [Använda menyn \[Hem\]](#page-33-0)
- [Använda SmartShare](#page-33-0)
- [Spela upp länkade enheter](#page-34-0)
- [Spela upp en skiva](#page-34-0)
- [Spela Blu-ray 3D skiva](#page-34-0)
- [Spela upp en fil på skiva/USB-enhet](#page-35-0)
- [Spela upp en fil på en Android-enhet](#page-36-0)
- [Spela upp en fil på nätverksserver](#page-37-0)
- [Att ansluta hemnätverksservern på PC](#page-38-0)
- [Om SmartShare-mjukvaran \(DLNA\)](#page-38-0)
- [Installera SmartShare-mjukvaran](#page-38-0)  [\(DLNA\)](#page-38-0)
- [Dela filer och mappar](#page-38-0)
- [Systemkrav](#page-39-0)
- [Vanlig uppspelning](#page-40-0)
- [Grundinställningar för video och ljud](#page-40-0)
- [Grundinställningar för foto](#page-40-0)
- [Använda skivmenyn](#page-40-0)
- [Återgå till uppspelning](#page-41-0)
- [Minne för senaste bildsekvens](#page-41-0)
- [Skärmvisning](#page-42-0)
- [Så här kontrollerar du](#page-42-0)  [videouppspelningen](#page-42-0)
- [Så här kontrollerar du fotovisningen](#page-43-0)
- [Avancerad uppspelning](#page-44-0)
- [Upprepad uppspelning](#page-44-0)
- [Upprepning av ett speciellt avsnitt](#page-44-0)
- [Starta uppspelning från vald tid](#page-44-0)
- [Välja ett undertextningsspråk](#page-45-0)
- [Höra ett annat ljud](#page-45-0)
- [Titta från en annan vinkel](#page-45-0)
- [Ändra TV-bildförhållande](#page-45-0)
- [Ändra kodsida för undertext](#page-46-0)
- [Ändring av bildläge](#page-46-0)
- [Se information om innehåll](#page-47-0)
- [Ändring av bilden med](#page-47-0)  [innehållsförteckning](#page-47-0)
- [Välja en fil med undertext](#page-47-0)
- [Lyssna på musik under ett bildspel](#page-48-0)
- [Spela upp innehåll i 3D](#page-48-0)
- [Avancerade egenskaper](#page-49-0)
- [Wi-Fi Direct™ Anslutning](#page-49-0)
- [Njut av Miracast™](#page-50-0)
- [Använda BD-Live™](#page-50-0)
- [Använda webbläsning](#page-51-0)
- [LG AV Remote](#page-51-0)
- [Privat Ljudläge](#page-51-0)
- [Med användning av ett USB](#page-51-0)[tangentbord eller mus](#page-51-0)
- [Radio Inställninger](#page-52-0)
- [Lyssna på radio](#page-52-0)
- [För bestäm radio stationerna](#page-52-0)
- [Radera en sparad station](#page-52-0)
- [Radera alla sparade stationer](#page-52-0)
- [Förbättar dålg FM mottagning](#page-52-0)
- [Se information om en radio station](#page-52-0)
- [Använda Premium](#page-53-0)
- [Använda LG Smart World](#page-53-0)
- [Logga in](#page-54-0)
- [Söka online-innehåll](#page-54-0)
- [Använda menyn My Apps](#page-55-0)
- [Använda Bluetooth-teknologi](#page-56-0)
- [Lyssna på musik lagrad på](#page-56-0)  [Bluetoothenheten](#page-56-0)

### **[Felsökning](#page-58-0)**

- [Felsökning](#page-58-0)
- [Allmänt](#page-58-0)
- [Nätverk](#page-59-0)
- [Bild](#page-60-0)
- [Ljud](#page-60-0)
- [Kundsupport](#page-60-0)
- [Meddelande om Open Source](#page-60-0)[mjukvara](#page-60-0)

#### **[Bilaga](#page-61-0)**

- [Manövrering av en TV med den](#page-61-0)  [medlevererade fjärrkontrollen](#page-61-0) – [Inställning av fjärrkontrollen för att](#page-61-0)  [styra din TV](#page-61-0) [Uppdatering av mjukvara för nätverket](#page-62-0)
- [Meddelande om uppdatering av](#page-62-0)  [nätverk](#page-62-0)
- [Uppdat program](#page-62-0)
- [Ytterligare information](#page-64-0)
- [Filkrav](#page-64-0)
- [AVCHD \(Advanced Video Codec High](#page-65-0)  [Definition\)](#page-65-0)
- [Om DLNA](#page-66-0)
- [Vissa systemkrav](#page-66-0)
- [Ljudspecifikationer](#page-67-0)
- [Förteckning Areakoder](#page-68-0)
- [Förteckning med språkkoder](#page-69-0)
- [Varumärken och licenser](#page-70-0)
- [Specifikationer](#page-72-0)
- [Underhåll](#page-76-0)
- [Hantera apparaten](#page-76-0)
- [Om skivorna](#page-76-0)
- [Viktig information relaterad till nätverks](#page-77-0)  [service](#page-77-0)

En del av innehållet i denna handbok kan skilja sig från din spelare beroende på vilken programvara av spelaren eller din tjänsteleverantör.

# <span id="page-7-0"></span>**Introduktion**

### **Spelbara skivor och symboler som används i denna manual**

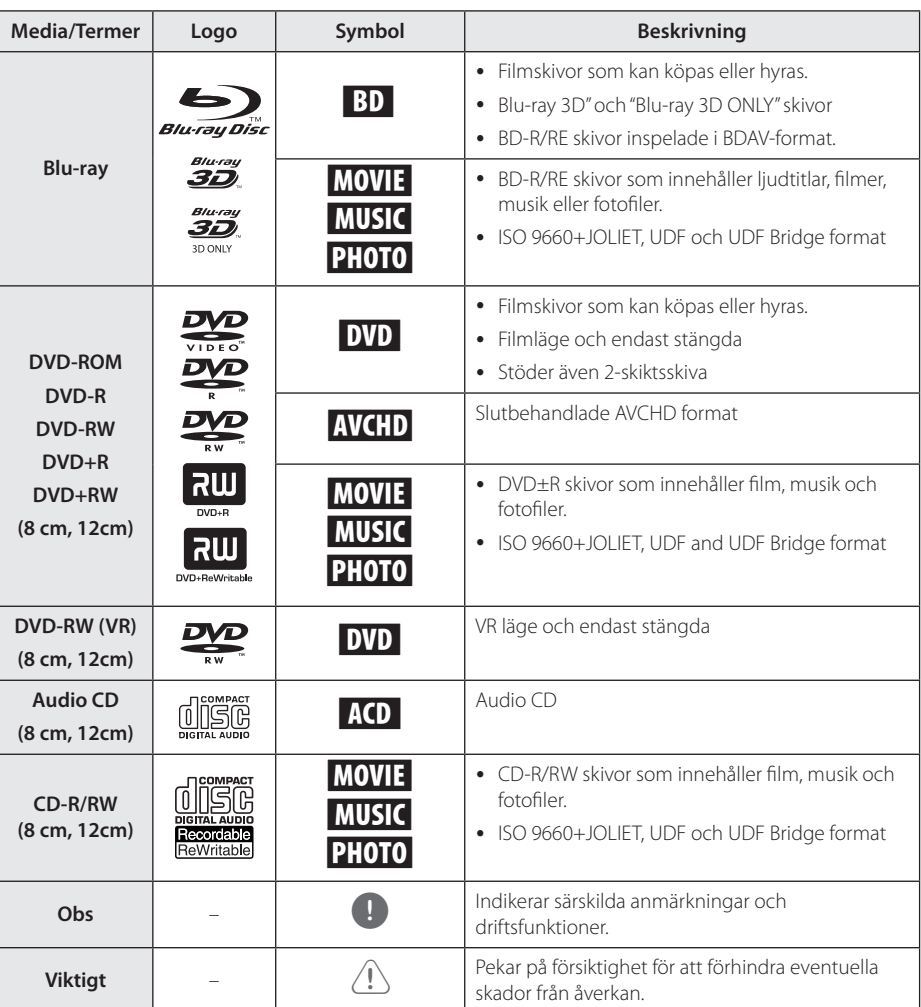

- <span id="page-8-0"></span>• Beroende på inspelningsanläggningens skick eller själva CD-R/RW (or DVD±R/RW) skivan, kan en del CD-R/RW (or DVD±R/RW) skivor inte spelas upp av enheten.
- Beroende på inspelningsmjukvaran och slutförandet, kan vissa inspelade skivor (CD-R/RW, DVD±R/RW, BD-R/RE) inte gå att spela upp.
- y BD-R/RE, DVD±R/RW och CD-R/RW skivor som spelats in med hjälp av en PC eller en DVD- eller CD-brännare kan vara möjligt att det inte går att spela upp om skivan är skadad eller smutsig, eller om det finns smuts eller fukt på DVD-spelarens lins.
- Om du spelar in en skiva med hjälp av en PC, även om den spelas in i ett kompatibelt format, kan det i vissa fall ändå vara omöjligt att spela upp skivan beroende på den programvaras inställningar som använts för att skapa skivan. (Kontrollera med mjukvarutillverkaren för mer detaljerad information.)
- Spelaren kräver skivor och inspelningar av viss teknisk standard för att uppnå optimal uppspelningskvalitet.
- y Förinspelade DVDs är automatiskt inställda enligt denna standard. Det finns många olika typer av inspelningsbara skivformat (inklusive CD-R innehållande MP3 eller WMA filer) och dessa kräver vissa redan existerande fårhållanden för att försäkra en kompatibel uppspelning.
- Kunder bör vara medvetna om att det behövs tillstånd för att ladda ner MP3/WMA filer och musik från Internet. Vårt företag har inte rätt att bevilja sådana tillstånd. Tillstånd bör alltid sökas hos ägaren till upphovsrätten.
- Du kan ställa in skivformatalternativet till [Mastered] för att göra skivan kompatibel med LG-spelare vid formatering av omskrivbara skivor. När du ställer in alternativet till Live System, kan du inte använda den på LG-spelare. (Mastered/Live File System: Skivformatsystem för windows Vista)

# Obs **comes comes comes component of the symboldisplayen "** $Q$ **"**

" $\mathcal{O}$ " kan visas på TV:n under användning och indikerar att funktionen som beskrivs i bruksanvisningen inte är tillgänglig för det specifika mediet.

# **Regionkod**

Den här enheten har en regionkod tryckt på baksidan. Enheten kan endast spela BD-ROM- eller DVD-skivor med samma märkning som på baksidan av enheten eller med märkningen "Alla".

# **Systemval**

Öppna luckan med hjälp av ▲ (OPEN/CLOSE)knappen och tryck sedan samt håll nere II (PAUSE)knappen i mer än fem sekunder för att ändra färgsystemet (PAL /NTSC /AUTO).

# <span id="page-9-0"></span>**Fjärrkontroll**

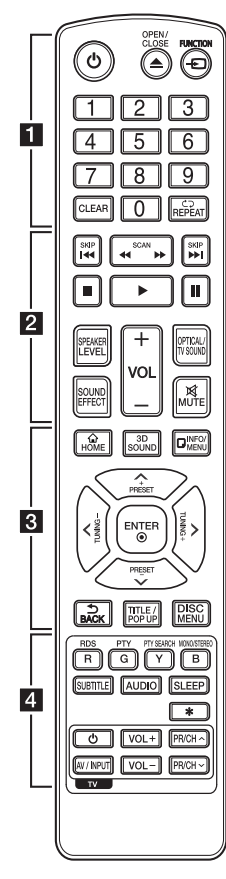

#### **Installation av batteri**

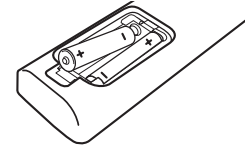

Ta bort batterilocket på baksidan av fjärrkontrollen. Sätt i ett batteri av typen R03 (storlek AAA) enligt märkningen  $\bigoplus$  och  $\bigoplus$ .

#### • • • • • • a•

1 **(POWER):** Slår på och stänger av spelaren.

B **(OPEN/CLOSE):** Öppnar eller stänger skivfacket.

**FUNCTION:** Byter inmatniningsläge.

**Sifferknapparna 0-9:** Väljer numrerade alternativ i en meny.

**CLEAR:** Tar bort ett nummer när du anger lösenordet eller nätverksanslutning.

**REPEAT (**h**):** Upprepar ett önskat avsnitt.

• • • • • • **2** • • • • • **<4 />
KCAN):** Söka bakåt eller framåt.

C/V **(SKIP):** Går till nästa eller föregående kapitel/spår/fil.

**E** (STOP): Stoppar uppspelning.

z **(PLAY):** Startar uppspelning.

**II (PAUSE):** Pausar uppspelning.

**SPEAKER LEVEL:** Ställer in ljudnivån för önskad högtalare.

**SOUND EFFECT:** Väljer ett ljudeffektläge.

**VOL +/-:** Ställer in högtalarvolymen.

**OPTICAL/TV SOUND:** Ändrar intag inställning till direkt optisk. **MUTE:** Stäng av ljudet.

#### • • • • • • <mark>3</mark> • • • • •

**HOME ( ):** Visar eller går ur menyn [Hem].

**3D SOUND:** Väljer ett 3D-ljudeffektläge.

**INFO/MENU (**m**):** Visar eller stänger skärmmenyer.

**Riktningsknappar (**W/S/A/ D**):** Väljer ett alternativ i menyn.

**PRESET +/-:** Väljer program av Radio.

**TUNING +/-:** Söker efter önskad radiostation.

**ENTER (**b**):** Bekräftar menyval.

**BACK ( ):** Lämnar menyn eller återgår till föregående skärm.

**TITLE/POPUP:** Visar titelmenyn för DVD-skivor eller popup-menyn för BD-ROM-skivor om sådana finns tillgängliga.

**DISC MENU:** Tar fram menyn på en skiva.

• • • • • • <mark>4</mark> • • • • •

#### **Färgade (R, G, Y, B) knappar:**

- Använd för att navigera i BD-ROM-menyer. De används också som genvägsknappar för specifika menyer.
- B knappen: Väljer mono/stereo i FM-läge.

**RDS:** Radio Data System

**PTY:** Visar program typer för RDS

**PTY SEARCH:**  Söker program typer

**SUBTITLE:** Väljer ett undertextspråk.

**AUDIO:** Väljer ett ljudspråk eller en ljudkanal.

**SLEEP:** Ställer in en tid efter vilken enheten kommer att stänga av sig.

?**:** Den här knappen är inte tillgänglig.

**TV-kontrollknappar:** Se sidan 62.

# <span id="page-10-0"></span>**Frontpanel**

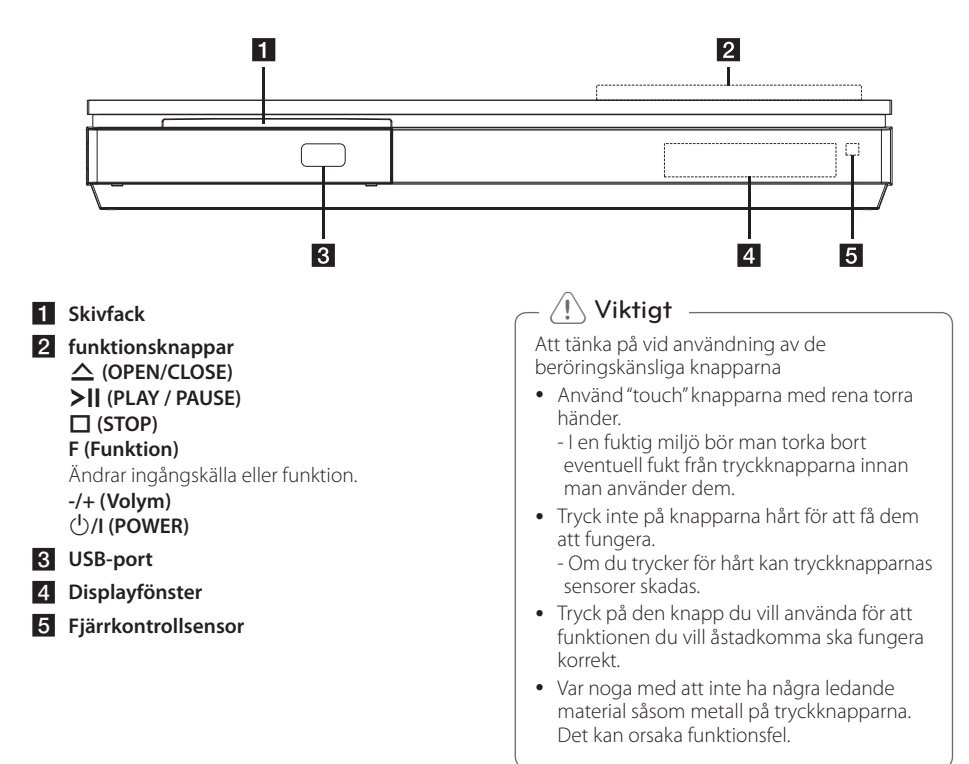

# **Bakpanel**

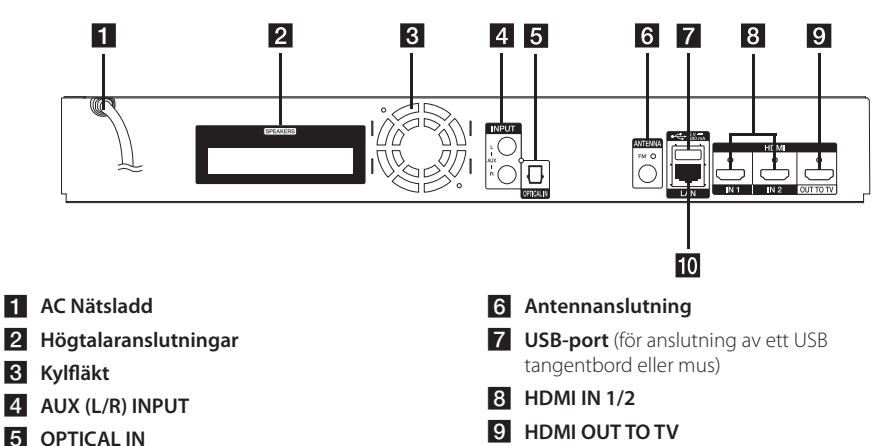

# <span id="page-11-0"></span>**Positionera systemet**

<sup>A</sup> <sup>A</sup> <sup>A</sup>

Följande illustration visar ett exempel på positionering av systemet. Observera att positionening av systemet. Observera att<br>illustrationen i dessa instruktioner skiljer sig från den aktuella enheten av instruktionsskäl. För bästa möjliga surroundljud bör alla högtalarna med undantag av bashögtalaren placeras på lika avstånd från avlyssningspositionen ( $\bigodot$ ).

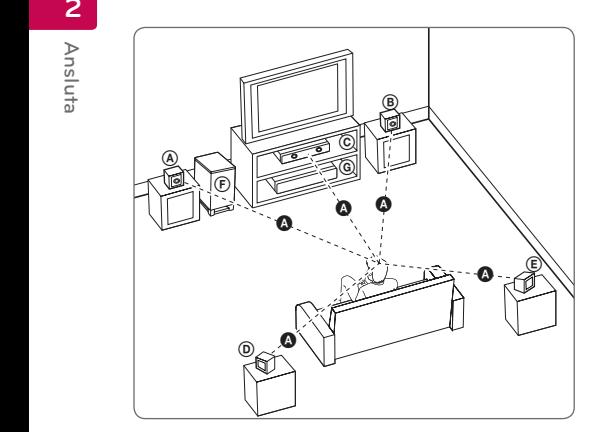

### **A** Främre vänstra högtalaren (L)/ **B** Främre höger högtalare (R):

Placera fronthögtalarna vid sidan om mottagaren A eller skärmen och så mycket i jämnhöjd med skärmen som möjligt.

## **C** Centerhögtalare:

Placera den mittre högtalaren ovanför eller under mottagaren eller skärmen.

#### D E F G A A B C **Vänster surround-högtalare (L)/**

E F G A A B C **Höger surround-högtalare (R):** 

Placera dessa högtalare bakom din E avlyssningsposition, vända något inåt.

#### F G A A B C **Bashögtalare:**

Bashögtalarens position är inte så kritisk, därför att låga basljud inte är särskilt riktningsberoende. Men det är bättre att placera bashögtalaren nära fronthögtalarna. Vänd den något mot mitten av rummet för att minska reflektering från väggar.

#### **G** Enhet

### **Viktigt**

E y Var försiktig så att barn inte kan komma i beröring med basreflexdelen \* på högtalarna.

\*Högtalar gång: Ett hål för rikligt högtalar ljud på högtalar höljet.

y Placera centerhögtalaren på säkert avstånd från barnets räckhåll. Annars kan det resultera i att högtalaren

faller ner och orsakar personskador och/ eller att materiella skador.

- y Högtalarna innehåller magnetiska delar, så färgoregelbundenhet kan ske på CRT Tvskärmen eller PC-skärmen. Vänd högtalarna bort från TV-skärmen eller PC-skärmen.
- y Avlägsna skyddsplasten innan du använder subwoofern.

# <span id="page-12-0"></span>**Högtalaranslutning**

# **Anslut högtalarna till spelaren**

1. Koppla ihop högtalarkablarna till spelaren. Varje högtalarkabel är färgkodad. Matcha de färgkodade kablarna till motsvarande högtalareanslutningar.

Var noga med att kabeln markerad med svart går in i terminalen markerad med "–" (minus) och den andra kabeln går in i terminalen markerad med "+" (plus).

Anslut en bashögtalare sladd till spelaren. När du ansluter en bashögtalare sladd till spelaren, sätt i kontakten tills det klickar.

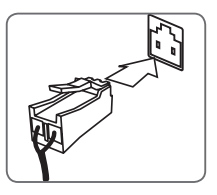

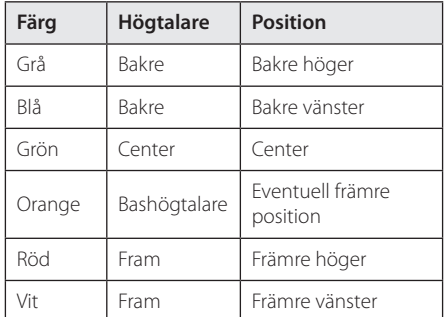

2. Anslut högtalarkabeln till terminalen på högtalaren.

Var noga med att kabeln markerad med svart går in i terminalen markerad med "–" (minus) och den andra kabeln går in i terminalen markerad med "+" (plus).

# <span id="page-13-0"></span>**Anslutningar till din TV**

Om du har en HDMI-TV eller -display kan du ansluta den till denna spelare med en HDMI-kabel (Typ A, Höghastighets HDMI™-kabel). Anslut HDMIuttaget på spelaren till HDMI-uttaget på en HDMIkompatibel TV eller monitor.

# **RÉSSE** Enhetens baksida HDMI kabel TV

Ställ in TV:ns ingång på HDMI (se TV:ns bruksanvisning).

# , **Obs**

Följ anvisningarna i bruksanvisningen till TV:n, stereosystemet och andra enheter enligt behov för bästa sätt att ansluta.

#### **Ytterligare information om HDMI**

- Om du ansluter en HDMI- eller DVI-kompatibel enhet ska du kontrollera följande:
	- Stäng av HDMI/DVI-apparaten och den här spelaren. Sätt därefter på HDMI/DVIapparaten och låt den vara på i ca 30 sekunder och sätt därefter på den här spelaren.
	- Den anslutna enhetens videoingång är rätt inställd för den här enheten.
	- Den anslutna enheten är kompatibel med en videoingång på 720x576p, 1280x720p, 1920x1080i eller 1920x1080p.
- y Alla HDCP-kompatibla HDMI- eller DVI-enheter fungerar inte med denna spelare.
	- Bilden visas inte på rätt sätt med enheter som inte har HDCP.

### , **Obs**

- Om den ansluten HDMI enhet inte tar emot ljudutgång från spelaren, kan HDMI enhetens ljud vara förvrängt eller inget ljud alls.
- När du använder HDMI anslutning kan du ändra upplösningen av HDMI utdata. (Hänvisning till "Ställa in upplösning" på sidan 15.)
- Välj typen av video utdata från HDMI OUT uttaget och använd [HDMI-färginst.] alternativet på [Inställn.] menyn (se sidan 28).
- Om du ändrar upplösningen efter att anslutningen redan har etablerats kan fel uppstå. För att lösa problemet, stänger du av spelaren och startar den igen.
- När HDMI-anslutningen med HDCP inte bekräftas blir TV-skärmen svart. I detta fall markerar du HDMI-anslutningen eller kopplar bort HDMI-kabeln.
- Om det finns brus eller linier på skärmen, kontrollera HDMI kabeln (längden är vanligtvis begränsad till 4.5 m (15 ft.)).

# <span id="page-14-0"></span>**Vad är SIMPLINK?**

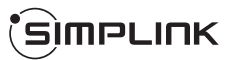

En del av funktionerna på denna enhet styrs av TV:ns fjärrkontroll när du använder denna enhet och en LG TV med SIMPLINK och när de är anslutna via HDMI.

Funktioner som kan styras av fjärrkontrollen till LG TV är uppspelning, paus, sök, gå till, stopp, strömpåslag m.m.

Se TV:ns bruksanvisning för mer information om SIMPLINK-funktionen.

En LG TV som har SIMPLINK-funktionen är märkt med logotypen som visas ovan.

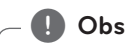

- Beroende på skivtypen eller uppspelningsstatusen kan en del SIMPLINKfunktioner skilja sig från de du vill använda eller inte fungera.
- SIMPLINK-funktionen stöds inte för enheten när SIMPLINK är anslutet till HDMI IN-uttag.

## **ARC (Audio Return Channel) funktion**

ARC funktionen möjliggör HDMI kapabel TV att sända ljudspår till HDMI OUT från denna spelare.

För att använda denna funktion

- Din TV måste stödja HDMI-CEC och ARC funktionen och HDMI-CEC och ARC måste vara påslagen.
- Hur man sätter på HDMI-CEC och ARC kan skilja sig beroende på TV. För detaljer om ARC funktionen, referera din TV manual.
- Du måste använda HDMI kabel (Typ A, Höghastighets HDMI™ kabel med Ethernet).
- Du måste ansluta med HDMI IN som stödjer ARC funktionen med HDMI OUT på denna spelare.
- Du kan endast koppla ihop dig med Hemma Bio med en TV som är kompatibel med ARC.

, **Obs**

För att aktivera [SIMPLINK / ARC]-funktionen ställer in detta alternativ på [På]. (sidan 32)

# **Ställa in upplösning**

Spelaren har flera upplösningar för HDMI OUTuttagen. Du kan ändra upplösningen i [Inställn.] menyn.

- 1. Tryck på HOME  $( \bigodot )$ .
- 2. Använd  $\lt/$  för att välja [Inställn.] och tryck på ENTER ( $\odot$ ). [Inställn.] menyn visas.
- 3. Använd  $\Lambda$  / V för att välja alternativet  $[VISNING]$  och tryck därefter på  $\geq$  för att flytta till den andra nivån.
- 4. Använd  $\Lambda$ / V för att välja alternativet  $[$ Upplösning $]$  och tryck därefter på ENTER  $($ <sup>O</sup> $)$ för att flytta till den tredje nivån.

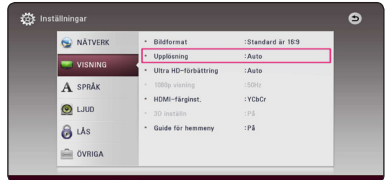

5. Använd U/u för att välja önskad upplösning och tryck på ENTER  $(\odot)$  för att bekräfta ditt val.

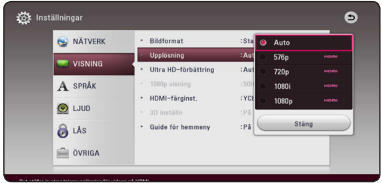

- <span id="page-15-0"></span>• Om din TV inte tar emot upplösningen som du har ställt in på spelaren, kan du ställa in upplösningen på 576p enligt följande:
	- 1. Klicka **A** för att öppna skivfacket.
	- 2. Tryck på (STOP) under mer än 5 sekunder.
- y Upplösningen ställs i läge [Auto] om du väljer en upplösning manuellt och därefter ansluter HDMI-uttaget till TV:n och TV:n inte kan hantera den upplösningen.
- Om du väljer en upplösning som din TV inte accepterar, kommer att varningsmeddelande att visas. Om du efter ändring av upplösning inte kan se bild, vänta i 20 sekunder och upplösningen kommer automatiskt att återgå till föregående upplösning.
- y Bildfrekvensen för 1080p videoutsignal kan automatiskt ställas in för antingen 24 Hz eller 50 Hz beroende på den anslutna TV:ns egenskap och inställningar och baserat på normal video-bildfrekvens för informationen på BD-ROM-skivan.

# , **Obs Antennanslutning**

Anslut den medlevererade antennen för att kunna lyssna på radio.

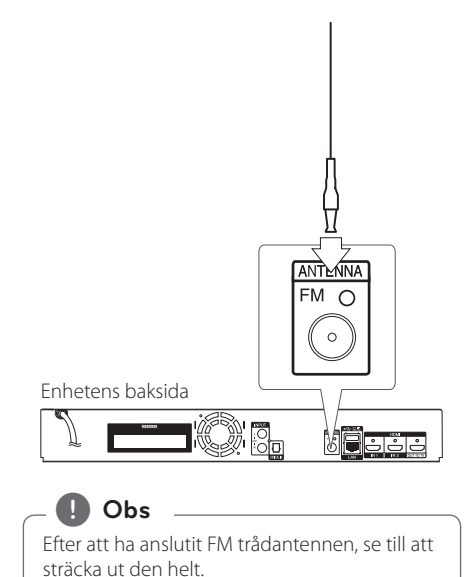

# <span id="page-16-0"></span>**Ansluter till extern enhet**

# **AUX Anslutning**

Du kan njuta av ljudet från en extern komponent genom högtalarna från detta system.

Anslut de analoga ljudutgångarna på din apparat till AUX L/R (INPUT) ingångarna på denna enhet. Och välj sedan [AUX] alternativet genom att trycka på FUNCTION.

Du kan också använda F (Funktion) knappen på den främre panelen för att välja indata.

# **Beel** Enhetens baksida **< III DOOD** Vit **E DIMO** Röd Till ljud uttagen av din komponent (TV, VCR, etc.)

# **OPTICAL IN anslutning**

Du kan avnjuta ljudet från denna komponent med en digital optiskt uppkoppling genom högtalarna på detta system.

Koppla ihop det optiska uttaget av din komponent i OPTICAL IN uttaget på enheten. Och välj sedan [OPTICAL] alternativet genom att trycka på FUNCTION. Eller tryck på OPTICAL/TV SOUND för att välja direkt.

Du kan också använda F (Funktion) knappen på den främre panelen för att välja indata.

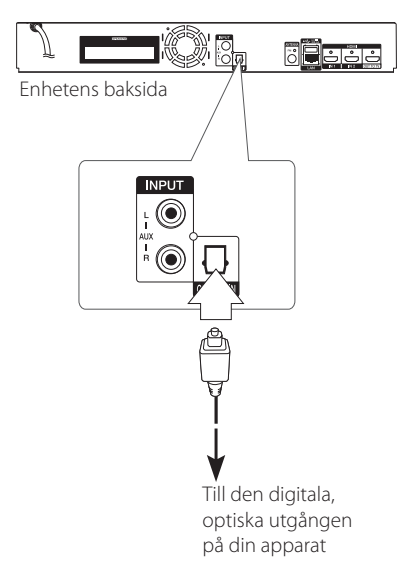

### <span id="page-17-0"></span>**HDMI IN 1/2 anslutning**

Du kan avnjuta dina bilder och ljud från din enhet genom denna anslutning.

Anslut HDMI OUT utgången på din apparat till HDMI IN 1 eller 2 ingången på denna enhet. Och välj sedan [HDMI IN 1/2] alternativet genom att trycka på FUNCTION.

Du kan också använda F (Funktion) knappen på den främre panelen för att välja indata.

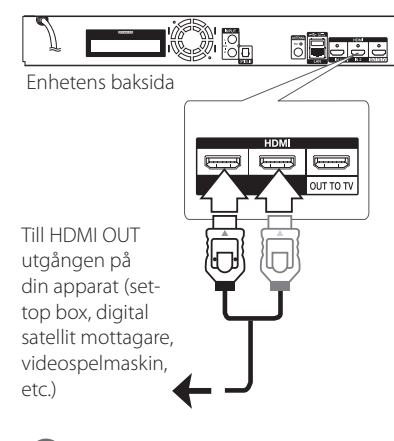

### , **Obs**

- Du kan inte ändra video upplösningen i HDMI IN 1/2 mode. Ändra videoupplösningen i den anslutna apparaten.
- Om video utgångssignalen är onormal när din PC är ansluten till HDMI IN 1/2 kontakten, ändra upplösningen i din PC till 576p, 720p, 1080i eller 1080p.
- y Spelaren skickar ljud från HDMI utgångarna till både HDMI ut och till enhetens högtalare.

# <span id="page-18-0"></span>**Anslutning av ditt hemmanätverk**

Denna spelare kan anslutas till ett lokalt nätverk (LAN) via LAN-porten baktill på apparaten. Genom att ansluta enheten till ett hemmanätverk med bredband får du tillgång till tjänster som programuppdateringar, BD-LIVE-interaktivitet och onlinetjänster.

# **Anslutning till kabelnätverk**

Användning av ett kabelnätverk ger bäst prestanda då de anslutna enheterna ansluter direkt till nätverket och är inte föremål för störningar från radiofrekvenser.

Hänvisning till dokumentation avseende din nätverksenhet för ytterligare instruktioner.

Anslut spelarens LAN-port till motsvarande port på ditt modem eller router med hjälp av en LAN eller Ethernetkabel.

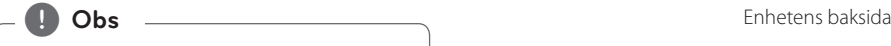

- När du kopplar in/ur LAN-kabeln ska du hålla i kabelns kontakt. När du kopplar ur LAN-kabeln ska du inte dra i den utan trycka ner låsspärren medan du drar ur kabeln.
- y Anslut inte en modulär telefonkabel till LANporten.
- Eftersom det finns flera olika sätt att ansluta ska du följa anvisningarna från din teleoperatör eller Internetleverantör.
- Om du vill öppna upp innehåll från DLNA servrar, måste denna spelare anslutas till samma lokala areanätverk via en router, som de är anslutna till.
- y Om du vill ställa in datorn som en DLNAserver ska du installera SmartSharemjukvaran på datorn. (se sid 39)

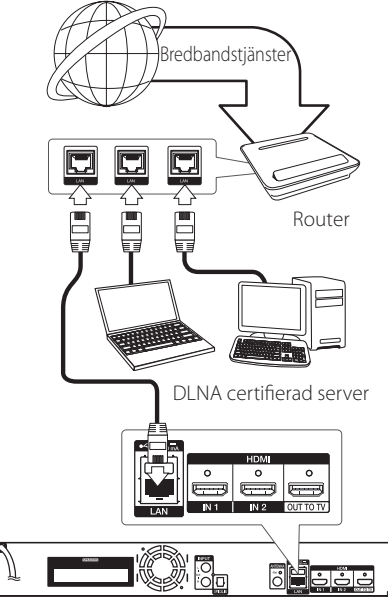

### <span id="page-19-0"></span>**Inställning av kabelnätverk**

Om det finns en DHCP server i det lokala nätverket (LAN) via kabelanslutning kommer denna spelare automatiskt att tilldelas en IP-adress. Efter att ha gjort den fysiska anslutningen kan ett mindre antal av hemmanätverk kräva en ändring av inställningen i spelarens nätverksinställning.Justera [NÄTVERK] inställningen enligt följande.

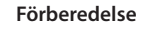

Innan inställning av kabelnätverket behöver du ansluta bredbandsinternet till ditt hemmanätverk.

1. Välj [Anslutn inställn.] alternativet i [Inställn.] menyn och tryck sedan på ENTER  $(\odot)$ .

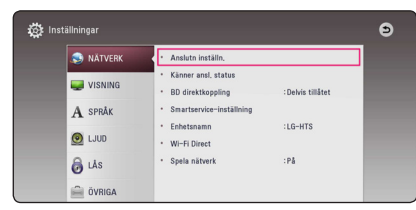

2. Läs igenom förberedelserna för nätverksinställningarna och tryck sedan på ENTER (<sup>o</sup>) när [Start] är markerat.

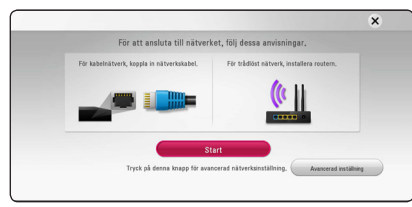

Enheten ansluts automatiskt till nätverket.

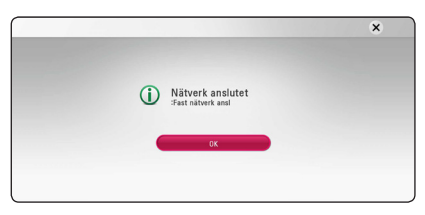

#### **Avancerad inställning**

Om du vill ställa in nätverksinställningarna manuellt, använd  $\Lambda$  /  $V$  för att välja [Avancerad inställning] i menyn [Nätverksinställning] och tryck på ENTER  $\mathcal{O}(n)$ .

1. Använd  $\bigwedge$  /  $\bigvee$  för att välja [Fast nätverk] och tryck sedan på ENTER  $(③)$ .

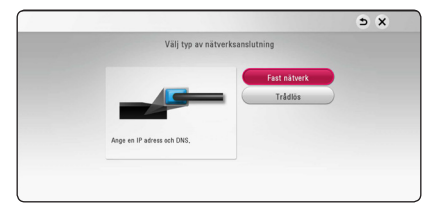

2. Använd  $\Lambda/V/\langle\!/$  för att välja IP inställning mellan [Dynamisk] och [Statisk]. Normalt väljs [Dynamisk] för att tilldela en IP adress automatiskt.

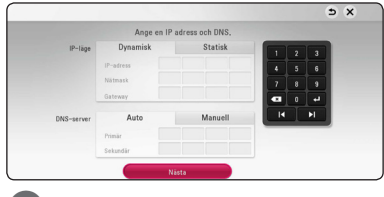

#### , **Obs**

Om det inte finns en DHCP server i nätverket och du vill ställa in en IP adress manuellt, väljer du [Statisk] skriver in [IP-adress], [Nätmask], [Gateway] och [DNS-server] och använder  $\Lambda$ /V/ $\leq$ / $>$  och de numeriska knapparna. Om du gör ett misstag när du skriver in numren, tryck på CLEAR för att rensa den markerade delen.

3. Välj [Nästa] och tryck sedan ENTER  $(\odot)$  för att aktivera nätverksinställningarna.

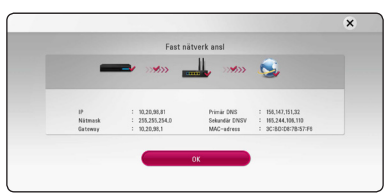

Nätverksanslutningens status visas på skärmen.

4. Tryck på ENTER  $(\odot)$  när [OK] är markerat för att avsluta inställningarna för fasta nätverksanslutningar.

# <span id="page-20-0"></span>**Trådlös nätverksanslutning**

En annan lösning på anslutning är att använda en Access Point (åtkomstpunkt) eller en trådlös router. Nätverkskonfigurationen och anslutningsmetoden kan variera beroende på den utrustning som används och nätverksmiljön.

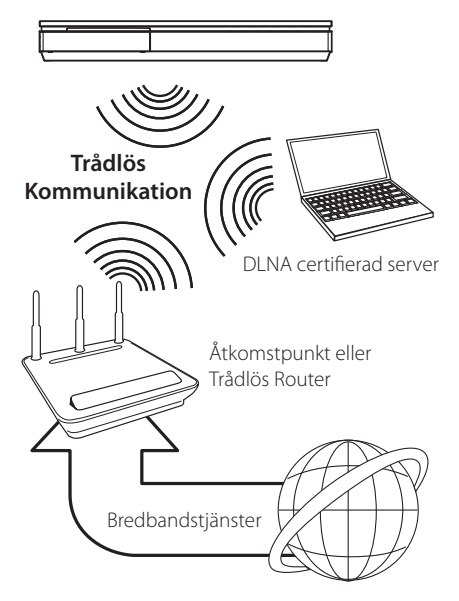

Hänvisning till inställningsinstruktionerna som levereras med din anordning för trådlös åtkomstpunkt eller trådlösa router med detaljerade anslutningssteg och nätverksinställningar.

För bästa prestanda är en direkt anslutning med kabel från denna spelare till routern i ditt hemnätverk eller kabel/DSL modell alltid det bästa alternativet.

Om du väljer att använda ett trådlöst alternativ, kan prestanda ibland påverkas av andra elektroniska enheter i ditt hem.

# **Trådlöst Nätverk Setup**

För trådlös nätverksanslutning, behöver spelaren ställas in för nätverkskommunikation. Denna inställning kan göras från [Inställn.] menyn. Justera [NÄTVERK] inställningen enligt följande. Inställning av trådlös åtkomstpunkt (WAP) eller trådlös router måste göras innan anslutning av spelaren till nätverket görs.

#### **Förberedelser**

Innan du ställer in det trådlösa nätverket, måste du:

- Ansluta bredbandsinternet till det trådlösa hemmanätverket.
- ställa in åtkomstpunkten eller den trådlösa routern.
- notera SSID och säkerhetskod för nätverket.
- 1. Välj [Anslutn inställn.] alternativet i [Inställn.] menyn och tryck sedan på ENTER  $(\odot)$ .
- 2. Läs igenom förberedelserna för nätverksinställningarna och tryck sedan på ENTER (@) när [Start] är markerat.

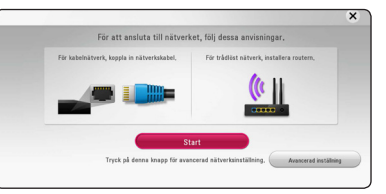

Om inget fast nätverk finns anslutet till enheten kommer samtliga tillgängliga nätverk att visas på skärmen.

3. Använd  $\Lambda$  / V för att välja ett önskat SSID tillhörande ett trådlöst nätverk och tryck sedan  $p\land FNTER$  ( $\odot$ ).

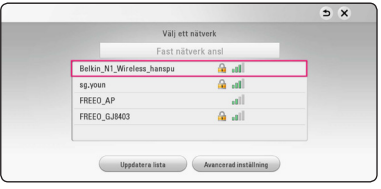

Om din åtkomstpunkt är skyddad måste du ange din säkerhetskod.

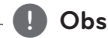

Om du använder andra tecken än det engelska alfabetet eller siffror för SSID namnet för din åtkomstpunkt eller trådlösa router, kan det visas annorlunda.

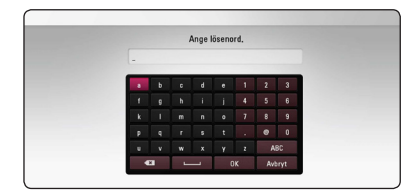

### , **Obs**

- **2** <sup>y</sup> WEP säkerhetsinställning har vanligtvis 4 tangenter tillgängliga för inställning av en åtkomstpunkt eller trådlös router. Om din åtkomstpunkt eller trådlösa router använder WEP säkerhet, skriv in säkerhetskoden med tangent "No.1" för att ansluta ditt hemmanätverk.
- En åtkomstpunkt är en anordning som gör att du kan ansluta ditt hemmanätverk trådlöst.
- 4. Använd  $\Lambda$  /  $V$  /  $\leq$  /  $>$  för att välja IP inställning mellan [Dynamisk] och [Statisk]. Normalt väljs [Dynamisk] för att tilldela en IP adress automatiskt.

### , **Obs**

Om det inte finns en DHCP server i nätverket och du vill ställa in en IP adress manuellt, väljer du [Statisk] skriver in [IP-adress], [Nätmask], [Gateway] och [DNS-server] och använder W/S/A/D och de numeriska knapparna. Om du gör ett misstag när du skriver in numren, tryck på CLEAR för att rensa den markerade delen.

5. Välj [Nästa] och tryck sedan ENTER (@) för att aktivera nätverksinställningarna.

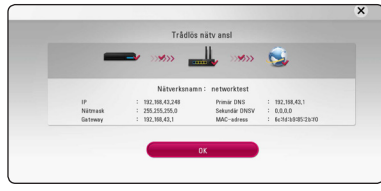

Nätverksanslutningens status visas på skärmen.

6. Välj [Stäng] och tryck på ENTER  $\circledbullet$  för att slutföra nätverksuppkopplingen.

#### **Avancerad inställning**

Om du vill ställa in nätverksinställningarna manuellt, använd  $\Lambda$  /  $V$  för att välja [Avancerad inställning] i menyn [Nätverksinställning] och tryck på ENTER  $\mathcal{O}(n)$ .

1. Använd  $\bigwedge$  /  $\bigvee$  för att välja [Trådlös] och tryck sedan på ENTER  $(③)$ .

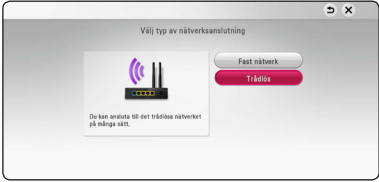

**[AP Lista.] -** Spelaren scannar av tillgängliga åtkomstpunkter eller trådlösa routers inom räckhåll och visar dem i en lista.

**[Nätverksnamn] –** Din åtkomstpunkt kanske inte sänder ut sitt namn (SSID). Kontrollera inställningarna för dina åtkomstpunkter via din dator, och låt antingen din åtkomstpunkt sända ut sitt SSID eller ange nätverkets namn manuellt i [Nätverksnamn].

**[PBC] –** Om din åtkomstpunkt eller trådlösa router stödjer konfigurationsmetod via tryckknappar, välj då detta alternativ och tryck på tryckknappen på din åtkomstpunkt eller trådlösa router inom 120 "counts". Du behöver ej känna till din nätverknamn (SSID)Eller säkerhetskod för din åtkomstpunkt.

**[PIN] –** Om din åtkomstpunkt stödjer PINkodskonfigurationsmetoden baserad på WPS ("Wi-Fi Protected Setup"), välj då detta alternativ och skriv upp koden som visas på skärmen. Därefter, ange PIN-numret i en inställningsmeny på din åtkomstpunkt eller trådlösa router för att ansluta. Se dokumentationen för din nätverksenhet.

2. Följ instruktionerna för respektive anslutningsmetod på skärmen.

### , **Obs**

För att kunna använda dig av nätverksanslutning via PBC och PIN måste din åtkomstpunkts säkerhetsläge vara inställt på OPEN eller AES.

#### **Noteringar för nätverksanslutning**

- Många problem med nätverksanslutningar under uppsättningen kan ofta rättas till genom en återställning av router eller modem. Efter att ha anslutit spelaren till hemmanätverket, bryt strömmen snabbt och/eller dra ut nätsladden ur routern för hemmanätverket eller kabelmodemet. Slå på strömmen och/eller sätt i nätsladden igen.
- y Beroende på tjänsteleverantören för internet (ISP) kan antal enheter, som kan ta emot internettjänster vara begränsat av tillämpliga villkor för tjänsten. För information, kontakta din leverantör för internettjänster.
- Vårt företag är inte ansvarigt för fel hos spelaren och/eller internetuppkoppling beroende på kommunikationsfel/felaktigheter i anslutning till din bredbands internetuppkoppling eller annan ansluten utrustning.
- Egenskaperna hos BD-ROM skivor tillgängliga via internetuppkopplingen är inte framställda eller tillhandahållna av vårt företag och vårt företag är inte ansvarigt för deras funktion eller framtida tillgänglighet. Vissa skivrelaterade material, tillgängliga över internetuppkopplingen, kanske inte är kompatibla med denna spelare. Om du har frågor om sådant innehåll, ber vi Dig kontakta skivproducenten.
- y Visst bredbandsinnehåll kanske kräver en högre bandbreddsuppkoppling.
- y Även om spelaren är rätt ansluten och konfigurerad kan visst internetinnehåll inte fungera på rätt sätt beroende på trafikstockningar på internet, kvaliteten på dina bredbandstjänster eller problem med innehållsleverantören.
- Vissa internetuppkopplingar kan inte vara möjliga beroende på vissa restriktioner, som tillförts av tjänstleverantören (ISP), som tillhandahåller din bredbandsuppkoppling mot internet.
- Alla kostnader som din ISP belastar dig med, utan begränsning, är på ditt ansvar.
- En 10 Base-T eller 100 Base-TX LAN port krävs för kabelanslutning av denna spelare. Om din internettjänst inte medger en sådan uppkoppling, kommer du inte kunna ansluta denna spelare
- y Du måste använda en router för att använda xDSL uppkoppling.
- Ett DSL modem krävs för att använda DSL tjänst och ett kabelmodem krävs för att använda uppkoppling med kabelmodem. Beroende på åtkomstmetoden i avtalet med din ISP kanske du inte kan använda internetuppkopplingen i denna spelare eller så blir du begränsad av antalet enheter, som du kan ansluta samtidigt. (Om ditt ISP avtal begränsar antalet till en enhet, kan denna spelare inte tillåtas ansluta när en PC redan är ansluten.)
- y Användning av en "Router" kanske inte är tillåtet eller dess användning kan vara begränsad beroende på de policies och restriktioner som din ISP tillämpar. För information, kontakta din ISP direkt.
- Det trådlösa nätverket använder 2.4 GHz radiofrekens som också används av andra hushållsapparater som ex vis trådlös telefon, *Bluetooth®* enheter, mikrovågsugn, och kan påverkas av störningar från dessa.
- Stäng av all icke använd nätverksutrustning i ditt lokala hemmanätverk. Vissa utrustningar kan generera nätverkstrafik.
- För att få bättre transmissioner placera spelaren så nära åtkomstpunkten som möjligt.
- I vissa fall kan mottagningen förbättras genom att placera åtkomstpunkten eller den trådlösa routern minst 0.45 meter över golvnivån.
- Flytta närmare åtkomstpunkten om möjligt eller omorientera spelaren så att det inte finns någonting mellan den och åtkomstpunkten.
- y Mottagningskvaliteten över trådlös överföring beror på många faktorer som exempelvis typ av åtkomstpunkt, avstånd mellan spelaren och åtkomstpunkten och spelarens placering.
- Ställ in din åtkomstpunkt eller trådlösa router i Infrastrukturinställning. Ad-hoc funktion stöds inte.

# <span id="page-23-0"></span>**Startinställningar**

När du startar enheten för första gången visas assistenten för startinställningarna på skärmen. I startassistenten kan du välja språk samt nätverksinställningar.

1. Tryck på  $(1)$  (POWER).

Startassistenten visas på skärmen.

2. Använd  $\Lambda/V/\langle\!/$  för att välja språk och tryck sedan på ENTER  $(③)$ .

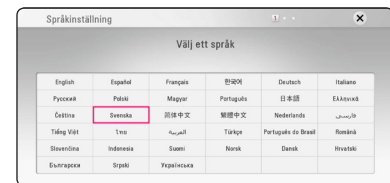

3. Läs igenom och utför förberedelserna för nätverksinställningarna och tryck sedan på ENTER (<sup>o</sup>) när [Start] är markerat.

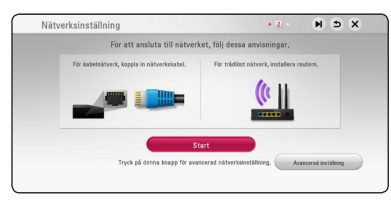

Om ett fast nätverk finns anslutet kommer inställningen för nätverksanställningen att avslutas automatiskt.

4. Samtliga tillgängliga nätverk visas på skärmen. Använd  $\Lambda$  / V för att välja ett önskat SSID tillhörande ett trådlöst nätverk och tryck sedan  $p\land$  ENTER  $(\bigodot)$ .

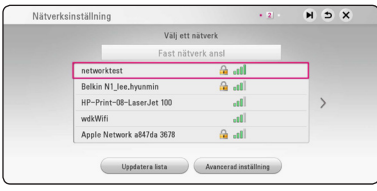

Om din åtkomstpunkt är skyddad måste du ange din säkerhetskod.

5. Använd  $\Lambda/V/\langle\!/$  för att välja IP inställning mellan [Dynamisk] och [Statisk]. Normalt väljs [Dynamisk] för att tilldela en IP adress automatiskt.

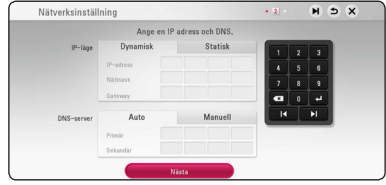

6. Välj [Nästa] och tryck sedan ENTER  $(\odot)$  för att aktivera nätverksinställningarna.

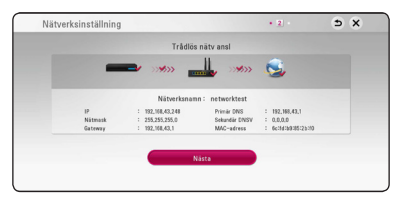

Nätverksanslutningens status visas på skärmen.

För specificerade nätverksinställningar, se "Anslutning av ditt hemmanätverk", s. 19.

- 7. Väli [Nästa] och tryck på ENTER (<sup>o</sup>).
- 8. Tryck på ENTER  $(\odot)$  för att bekräfta högtalarnas testsignaler.

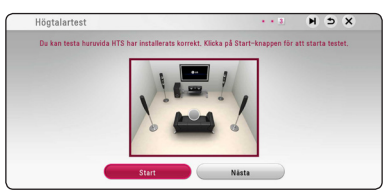

När testsignalerna har bekräftats, tryck på ENTER (<sup>O</sup>) när [Stop] markerats. Välj [Nästa] och tryck på ENTER ( $\odot$ ).

<span id="page-24-0"></span>9. Du kan lyssna på TV-ljud via enhetens högtalare automatiskt när TV: n slås på. TV: n och enheten bör anslutas med optisk kabel.

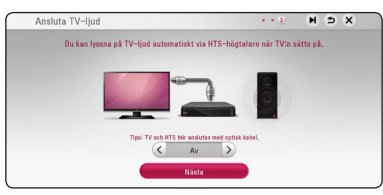

Tryck  $\Lambda$  för att flytta och på  $\leq/$  för att välja [På] eller [Av]. Välj [Nästa] och tryck på ENTER  $\mathcal{O}(\mathbf{O})$ .

10. Kontrollera samtliga inställningar du gjort i föregående steg.

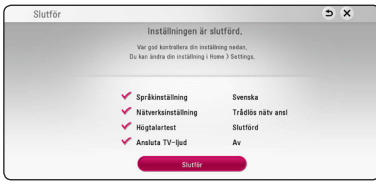

Tryck på ENTER (<sup>O</sup>) när [Slutför] är markerat för att avsluta startinställningarna. Om några inställningar behöver ändras, använd  $\Lambda/V/$ A/D för att välja 1 och tryck sedan på ENTER  $\mathcal{O}(n)$ .

11. Visar guiden för Private Sound. Tryck på ENTER  $\mathcal{O}(n)$ .

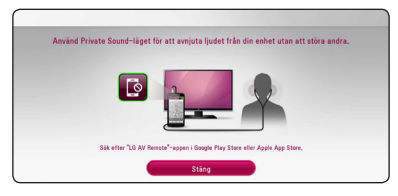

# **Inställningar**

# **Justera inställningarna**

Du kan ändra inställningarna hos spelaren i [Inställn.] menyn.

1. Tryck på HOME  $( \bigodot )$ .

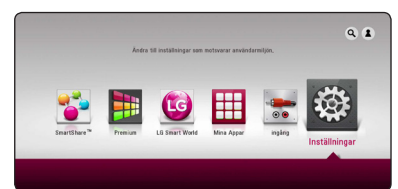

2. Använd  $\lt/$   $\geq$  för att välja [Inställn.] och tryck på ENTER ( $\odot$ ). [Inställn.] menyn visas.

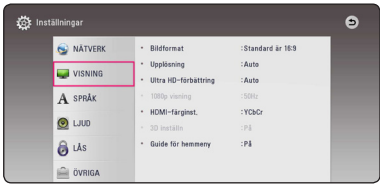

3. Använd  $\Lambda$  / V för att välja första setup alternativet och tryck sedan  $>$  för att gå till nästa nivå.

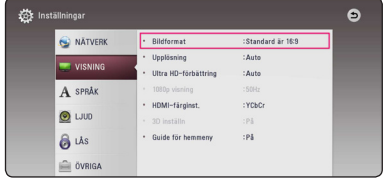

4. Använd  $\Lambda$  / V för att välja ett andra setup alternativ och tryck sedan ENTER  $(\odot)$  för att gå till tredje nivån.

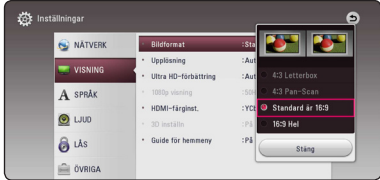

5. Använd  $\Lambda/V$  för att välja önska inställning och tryck på ENTER  $(\odot)$  för att bekräfta valet.

# <span id="page-25-0"></span>**[NÄTVERK]-meny**

Inställningar av [NÄTVERK] är nödvändiga för att kunna använda programuppdateringstjänsten, BD-Live och online funktionerna.

#### **Anslutn inställn.**

Om hemmanätverket är färdigt för anslutning till spelaren, behöver spelaren ställas in för anslutning till nätverket. (Se "Connecting to your Home Network" (anslutning av ditt hemmanätverk) på sidorna 19.)

#### **Känner ansl. status**

Om du vill kontrollera spelarens nätverksstatus välj [Känner ansl. status] alternativet och tryck på ENTER ( $\odot$ ) för att kontrollera om anslutning till nätverket och till internet har etablerats.

#### **BD direktkoppling**

Du kan begränsa Internet-åtkoms när BD-Livefunktioner används.

#### **[Tillåtet]**

IInternet-åtkomst är tillåten för allt BD-Liveinnehåll.

#### **[Delvis tillåtet]**

Internet-åtkomst är endast tillåten för BD-Live-innehåll som har ägarcertifikat. Internetåtkomst och AACS-online-funktioner är förhindrade för allt BD-Live-innehåll utan ett certifikat.

#### **[Förbjudet]**

Internet-åtkomst är förhindrat för allt BD-Liveinnehåll.

#### **Smart Service Setting**

#### **[Landsinställning]**

Välj område för visning av lämpligt onlineinnehåll tjänst.

#### **[Initialisera]**

Beroende på region kan [Initialisera] funktionen ej vara tillgänglig.

#### **Enhetsnamn**

Du kan skapa ett nätverksnamn via ett virtuellt tangentbord. Denna spelare identifieras via det namn du anger i ditt hemmanätverk.

#### **Wi-Fi Direct**

Denna spelare är en Wi-Fi Direct™ certifierad enhet. Wi-Fi Direct™ är tekniken som möjligör enheter att ansluta till varandra utan att ansluta till en accesspunkt eller en router. Tryck på ENTER (<sup>O</sup>) för att visa Wi-Fi Direct menyn. Se sida 50 för enhetsanslutningen.

#### **Spela nätverk**

Denna funktion gör det möjligt att göra uppspelningar av media som strömmas från DLNA media server genom en DLNA certifierad smartphone. De flesta DLNA certifierade smartphones har en funktion för uppspelning av media på ditt hemmanätverk. Ställ in detta alternativ på [På] för att låta din smartphone styra denna enhet. Hänvisning till instruktioner för din DLNA certifierade smartphone eller applikation för en mera detaljerad information.

#### , **Obs**

- Denna enhet och DLNA certifierad smartphone måste vara anslutna till samma nätverk.
- y För att använda [Spela nätverk] funktionen med hjälp av en DLNA certifierad smartphone tryck HOME  $\left( \bigodot \right)$  för att visa huvudmenyn innan du ansluter denna enhet.
- Samtidigt som du styr enheten med [Spela] nätverk] funktionen kan du inte använda fjärrkontrollen.
- Tillgängliga filformat, som beskrivs på sidan 65, stöds inte alltid av [Spela nätverk] funktionen.

# <span id="page-26-0"></span>**Skärmmenyn [VISNING]**

#### **Bildformat**

Välj ett TV bildförhållande efter din typ av TV.

#### **[4:3 Letter Box]**

Välj detta alternativ när en standard 4:3 TV är ansluten. Visar teatraliska bilder med svarta områden ovanför och under bilden.

#### **[4:3 Pan-Scan]**

Välj detta alternativ när en standard 4:3 TV är ansluten. Visar bilder som är beskurna för att fylla TV-skärmen. Bildens båda sidor är beskurna.

#### **[Standard är 16:9]**

Välj då en TV med 16:9-format är inkopplad. 4:3-bilden visas i sitt ursprungliga 4:3-förhållande och med svarta fält på både vänster och höger sida.

#### **[16:9 Hel]**

Välj då en TV med 16:9-format är inkopplad. 4:3-bilden justeras horisontellt (linjärt proportionellt) för att fylla hela skärmen.

# , **Obs**

Du kan inte välja [4:3 Letterbox] och [4:3 Pan-Scan] alternativen när upplösningen är inställd högre än 720p.

### **Upplösning**

Ställer in upplösningen för HDMI videosignal. Hänvisning till sidorna 15 för detaljer om inställning av upplösning.

#### **[Auto]**

Om HDMI OUT-uttaget är anslutet för TV:n som visar information (EDID), väljs automatiskt den upplösning som lämpar sig för den anslutna TV:n.

#### **[576p]**

Matar ut 576-linjer för progressiv video.

#### **[720p]**

Matar ut 720-linjer för progressiv video.

#### **[1080i]**

Matar ut 1080-linjer för sammanflätad video.

#### **[1080p]**

Matar ut 1080-linjer för progressiv video.

#### **Ultra HD-förbättring**

Denna funktion gör att enheten kan uppgradera den ursprungliga videoupplösningen till Ultra HD upplösning och utmatning via HDMI-anslutningen.

#### **[Auto]**

Om du ansluter en bildskärm som kan visa Ultra HD upplösning, kommer denna enhet att mata ut videosignaler i Ultra HD upplösning automatiskt.

#### **[Av]**

Enheten kommer att stänga av Förhöjnings funktionen.

#### , **Obs**

- Denna enhet kommer att mata ut videosignaler i Ultra HD upplösning när den spelar BD-ROM-skiva formaterad i 24 Hz.
- De uppspelade bilderna kan tillfälligt avbrytas när upplösningen växlar.

#### <span id="page-27-0"></span>**1080p visning**

När upplösningen är inställd till 1080p väljer du [24 Hz] för jämn filmvisning (1080p/24 Hz) med en HDMI-försedd skärm som är kompatibel med 1080p/24 Hz-ingång.

### , **Obs**

- y När du väljer [24 Hz] kan viss bildstörning förekomma vid växling mellan video och film. I så fall väljer du [50 Hz].
- y Även om [1080p visning] är inställd på [24 Hz], om TV:n inte är kompatibel med 1080p/24 Hz, är den faktiska bildfrekvensen för videoutgången 50 Hz enligt videokällans format.

#### **HDMI-färginst.**

Välj typ av utmatning från HDMI OUT-uttaget. För denna inställning se bruksanvisningarna för din displayenhet.

#### **[YCbCr]**

Välj detta vid anslutning till en HDMIdisplayenhet.

#### **[RGB]**

Välj detta vid anslutning till en DVIdisplayenhet.

#### **3D inställn**

Välj typ av utgångsinställning för uppspelning av Blu-ray 3D skivor. (Den här funktionen aktiveras bara när 3D-TV är ansluten.)

#### **[På]**

Blu-ray 3D skivor kommer att spelas upp med 3D inställning.

#### **[Av]**

Blu-ray 3D skivor spelas upp med 2D inställning precis som en vanlig BD-ROM skiva.

#### **Guide för hemmeny**

Denna funktion tillåter dig att visa eller ta bort guide bubblan pâ Home menyn. Ställ in pâ [På] för att visa guide.

# **[SPRÅK]-menyn**

#### **Visningsmeny**

Välj språk för menyn [Inställn.] och visning på skärmen.

#### **Skivmeny / Skivljud / Skivans undertext**

Välj önskat språk för ljudspåret (disc audio), textremsor och skivmenyn.

#### **[Original]**

Syftar på originalspråket som skivan spelades n i.

#### **[Övriga]**

Tryck på ENTER (<sup>o</sup>) för att välja ett annat språk. Använd sifferknapparna och tryck på  $ENTER$  ( $\odot$ ) för att ange motsvarande fyrsiffriga nummer enligt listan med språkkoder på sidan 70.

#### **[Av] (Enbart undertitel skiva)**

Stänger av textremsan.

#### , **Obs**

Beroende på skiva kanske ditt språk inte återfinns.

# <span id="page-28-0"></span>**[LJUD]-menyn**

Varje skiva har många alternativ för ljudutmatning. Ställ in spelarens ljudalternativ enligt den typ av ljudanläggning du använder.

# , **Obs**

Då flera faktorer påverkar typen av ljudutdata, hänvisas till "Ljudspecifikationer" för detaljer på sidorna 68.

### **Digital utdata**

#### **[Auto]**

Välj om du vill ansluta denna enhets HDMI OUT-anslutning till en enhet med LPCM-, Dolby Digital-, Dolby Digital Plus-, Dolby TrueHD-, DTS- och DTS-HD-avkodare.

#### **[PCM]**

Välj om du ansluter den här enhetens HDMI OUT-uttag till en enhet med digital dekoder.

#### **[DTS återkoda]**

Välj om du vill ansluta denna enhets HDMI OUT-anslutning till en enhet med DTSavkodare.

# , **Obs**

- y När alternativet [Digital utdata] ställs in på [Auto], sänds ljudet ut som bitstream. Om bitstream-informationen inte detekteras från HDMI-enheten med EDID, kan ljudet sändas ut som PCM.
- Om [Digital utdata] alternativen är inställda på [DTS återkoda], är utdata "DTS återkoda audio" för BD-ROM skivor med sekundärt ljud och ursprungligt ljud för andra skivor (som [Auto])
- y Denna inställning är ej tillgänglig för ingående signal från en extern enhet.

## **DRC (Dynamisk områdeskontroll)**

Denna funktion gör det möjligt för dig att lyssna på en film med en lägre volym utan att förlora klarhet i ljudet.

#### **[Auto]**

Det dynamiska området hos Dolby TrueHD ljudutgång specificerar sig själv. Och det dynamiska området hos Dolby Digital och Dolby Digital Plus hanteras som ett med [På] inställning.

#### **[På]**

Komprimerar det dynamiska området hos Dolby Digital, Dolby Digital Plus eller Dolby TrueHD ljudutgång.

#### **[Av]**

Stänger av denna funktion.

### , **Obs**

DRC inställningen kan ändras bara när skivan inte är insatt eller när skivan är i helt stoppat läge.

#### <span id="page-29-0"></span>**Högtalarinställ.**

För att få bästa möjliga ljud använd setup-menyn för högtalare för att ställa in volym på högtalarna, som du har anslutit, och deras avstånd till din avlyssningsposition. Använd testmöjligheten för att ställa in lika volym på högtalarna.

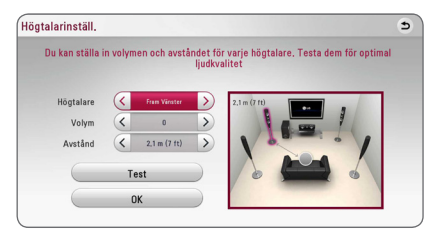

#### **[Högtalare]**

Välj en högtalare som du vill ställa in.

#### **[Volym]**

Ställ in nivån på varje högtalare.

#### **[Avstånd]**

Justera avståndet mellan varje högtalare och avlyssningspositionen.

#### **[Test/ Stop tone]**

Högtalarna kommer att avge en testton.

#### **[OK]**

Bekräftar inställningen.

#### **HD AV Sync**

Ibland förekommer i digital TV en fördröjning mellan bild och ljud. Om detta inträffar kompensera genom att ställa in en fördröjning av ljudet så att det 'väntar' på att ljudet skall komma: detta kallas för HD AV Synk. Använd  $\lt$   $\gt$  för att scrolla upp och ner genom försenings mängden, som du kan ställa in på vad som helst mellan 0 och 300 ms.

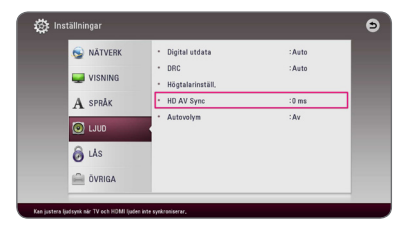

#### **Autovolym**

Med funktionen Auto Volume på justerar enheten automatiskt den utgående volymen för att sänka eller höja den om ljudet är för högt eller lågt. Gör att du kan njuta av ljudet på bekväm nivå och inte för högt eller för lågt.

### **[LÅS]-menyn**

[LÅS] inställningarna påverkar endast Blu-ray Disc och DVD uppspelning.

För att komma åt funktionerna i inställningarna i [LÅS] måste du skriva in den fyrsiffriga säkerhetskod som du har skapat.

Om du inte har skrivit in ett lösenord ännu uppmanas du att göra det nu. Skriv in ett 4-ställigt lösenord två gånger och tryck på ENTER  $(\odot)$  för att skapa ett nytt lösenord.

#### **Lösenord**

Du kan skapa eller ändra lösenord.

#### **[Ingen]**

Skriv in ett 4-ställigt lösenord två gånger och tryck på ENTER (<sup>o</sup>) för att skapa ett nytt lösenord.

#### **[Ändra]**

Skriv in nuvarande lösenord och tryck på ENTER (<sup>6</sup>). Skriv in ett 4-ställigt lösenord två gånger och tryck på ENTER (<sup>o</sup>) för att skapa ett nytt lösenord.

#### **Om du glömmer lösenordet**

Om du glömmer lösenordet, kan du återställa det med följande steg:

- 1. Ta bort eventuell skiva som finns i spelaren.
- 2. Markera alternativet [Lösenord] i menyn [Inställn.].
- 3. Använd sifferknapparna för att skriva in "210499". Lösenordet är rensat.

#### , **Obs**

Om du gör ett misstag innan du tryckt på ENTER (<sup>O</sup>), tryck CLEAR. Skriv sedan in ett nytt lösenord.

### <span id="page-30-0"></span>**DVD-restriktionsnivå**

Blockerar uppspelning av klassificerade DVD baserat på deras innehåll. (Inte alla skivor är klassificerade.)

#### **[Klassificering 1-8]**

Ett (1) har flest restriktioner och åtta (8) är den minst restriktiva.

#### **[Lås upp]**

Om du markerar [Lås upp] inaktiveras barnlåset och hela skivan spelas upp.

#### **Blu-ray-skiva-restriktionsnivå**

Ställa in en åldersgräns för BD-ROM uppspelning. Använd nummerknapparna för att ange en åldersgräns för BD-ROM tittande.

#### **[255]**

Alla BD-ROM-skivor kan spelas.

#### **[0-254]**

Förhindrar uppspelning av BD-ROM-skiva som är försedd med motsvarande klassning.

# , **Obs**

[Blu-ray-skiva-restriktionsnivå] kommer att användas endast för de Blu-ray skivor som innehåller avancerad betygssättningskontroll (Advanced Rating Control)

### **Områdeskod**

Ange koden för det område vars standarder användes för att klassa DVD-videoskivan, baserat på listan på sidan 69.

# **[ÖVRIGA]-menyn**

#### **Pekare**

Ställer in hastigheten och storleken på USB-musens pekare.

#### **[Hastighet]**

Ställer in den rörliga hastigheten på en USBmus.

#### **[Storlek]**

Väljer muspekaren storleken av en USB-mus.

### , **Obs**

Pekarens funktion är optimerad för att underlätta Internetanvändning.

# **DivX® VOD**

OM DIVX VIDEO: DivX® är ett digital videoformat skapat av DivX, LLC, ett dotterbolag till Rovi Corporation. Detta är en officiell DivX Certified® enhet som genomgått rigorösa tester för att kontrollera att den spelar upp DivX-video. Besök divx. com för mer information och programvaruverktyg för konvertering av dina filer till Divx video.

OM DIVX VIDEO-ON-DEMAND: Denna DivX Certified ® enhet måste registreras för att kunna spela köpta DivX Video-on-Demand (VOD) filmer. För att få din registreringskod lokaliserar du DixX VOD-avsnittet i din enhets inställningsmeny. Gå till vod.divx.com för mer information om hur du slutför din registrering.

#### **[Registrera]**

Visar din registreringskod för din spelare.

#### **[Avregistrera]**

Deaktivera din spelare och visa deaktiveringskoden.

#### , **Obs**

Alla nerladdade videos från DivX(R) VOD med denna spelares registreringskod kan endast spelas upp på denna enhet.

### **Snabbstart**

Denna spelare kan stanna i standby-läge med låg strömförbrukning, så att spelaren omedelbart kan starta utan dröjsmål när du slår på enheten. Ställ in alternativet [På] för att aktivera [Snabbstart] funktionen.

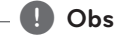

- Om [Snabbstart] alternativet ar inställt till [På] och strömmen av misstag åter anslutas till spelaren genom strömavbrott etc. spelaren automatiskt startar sig själv i standby-status. Innan du använder spelaren, vänta ett tag tills spelaren är i standbystatus.
- y När [Snabbstart] är inställt på [På], kommer energiförbrukningen vara högre än när [Snabbstart] är inställt på [Av].

#### **Autom avstängn.**

Skärmsläckaren visas när du lämnar spelaren i stoppläge i ungefär fem minuter. Om du ställer in detta alternative på [På], stänger enhet en av sig automatiskt inom 15 minuter efter att skärmspararen har visats. Ställ in detta alternativ på [Av] och skärmsläckaren kommer att vara på tills enheten tas i bruk av användaren.

, **Obs**

När du har ställt in funktionen [Autom avstängn.] på På i inställningsmenyn stängs den här enheten av för att spara elförbrukning om huvudenheten inte ansluts till den externa enheten och används på 20 minuter.

Samma sak gäller för den här enheten efter sex timmar, eftersom huvudenheten har anslutits till den andra enheten med en analog ingång.

### **Ansluta TV-ljud**

Du kan lyssna på TV-ljud via enhetens högtalare automatiskt när TV: n slås på. TV: n och enheten bör anslutas med optisk kabel.

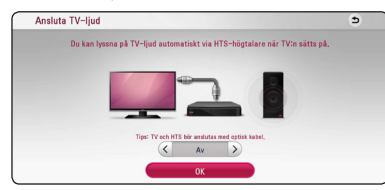

Tryck  $\Lambda$  för att flytta och på  $\lt/$   $>$  för att välja [På] eller [Av]. Välj [OK] och tryck på ENTER (<sup>O</sup>).

#### **Initiera**

#### **[Fabriksinställning]**

Du kan återställa spelaren till ursprungliga fabriksinställningar.

#### **[Rensa Blu-ray-lagret]**

Initierar BD-Live innehåll på ansluten USBlagringsplats.

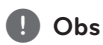

#### Om du ställer om spelaren till sin ursprungliga fabriksinställning använd [Fabriksinställning] alternativet. Du måste aktivera alla online tjänsterna och nätverksinställningarna.

#### **Program**

#### **[Information]**

Visar den aktuella programvaruversionen.

#### **[Uppdatering]**

Du kan uppdatera programvaran genom att ansluta enheten direkt till servern för programuppdatering (se sidorna 63).

### **SIMPLINK / ARC**

- SIMPLINK-funktionen tillåter dig att kontrollera denna enhet med LG TV: s fjärrkontroll.
- ARC-funktionen gör det möjligt för en HDMI kapabel TV att skicka audio strömmen till HDMI OUT på denna mottagare.

Ställ in detta alternativ på [På] för att aktivera [SIMPLINK / ARC]-funktionen. (sidan 15)

#### **Sommartid**

När du använder BBC-programmet ställer den här funktionen fram tiden en timme för sommartid  $(GMT+1)$ .

#### **[På]**

Ställer fram tiden en timme.

#### **[Av]**

Stänger av denna funktion.

# <span id="page-32-0"></span>**Ljudeffekt**

Du kan välja en lämplig ljudinställning. Tryck på SOUND EFFECT upprepade gånger tills önskad effekt dyker upp på den främre panelen eller på TV skärmen. Det visade funktionerna för equalizern (ljudformaren) kan vara olika beroende på ljudkällor eller effekter.

**[Nat plus]:** Du kan njuta av naturliga ljudeffekter detsamma som på 5.1 kanal.

**[Natural]:** Du kan komfortabelt avnjuta ett naturligt liud.

**[Bypass]:** Programvara med flerkanals surround ljudsignaler spelas upp beroende på hur inspelningen är gjord.

**[Basljud]:** Förstärker basljudseffekten från vänster och höger fronthögtalare och bashögtalaren.

**[Tydl röst]:** Denna inställning gör att rösten låter klar, förbättrande kvaliteten av röstljudet.

**[Spel]:** Du kan avnjuta mer virtuellt ljud när du spelar videospel.

**[Natt]:** Denna inställning kan vara användbar när du vill se filmer med låg volym sent på kvällen.

**[Up Scaler]:** Då du lyssnar på MP3 filer eller annan komprimerad musik kan du förbättra ljudet. Denna inställning är tillgänglig enbart för 2-kanalsystem.

**[Ljudstyrk.]:** Förbättrar bas och tredubblar ljud.

**[Anv EO]:** Du kan justera ljudet genom att höja eller sänka nivå av en specifik frekvens.

### **Installera [Anv EQ]**

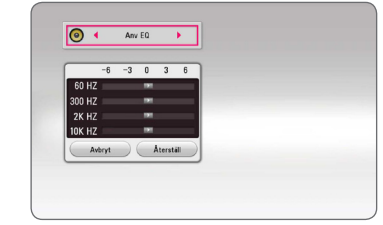

- 1. Använd  $\Lambda$  / V för att välja önskad frekvens.
- 2. Använd  $\leq$  /  $>$  för att välja önskad nivå.

Välj [Avbryt] tryck sedan ENTER (<sup>o</sup>) för att avsluta sättning.

Välj [Återställ] tryck sedan ENTER  $\circledcirc$  för att återställa alla justeringar.

# **3D-ljudeffekt**

3D Sound skapar en bredare punkt så att du kan njuta av djupare och mer bioliknande ljud. Tryck på 3D SOUND upprepade gånger tills önskat läge visas på frontpanelens display eller på TV-skärmen.

**[3D Musik]:** Detta läge ger enastående surroundljud och en konsertliknande musikupplevelse i ditt hem.

**[3D Film]:** Detta läge ger enastående surroundljud, ger en teater-liknande filmupplevelse i ditt hem.

# <span id="page-33-0"></span>**Visa Home-menyn**

# **Använda menyn [Hem]**

Home-menyn visas när du trycker på HOME ( $\bigodot$ ). Använd  $\Lambda$  /  $V$  /  $\leq$  /  $>$  för att välja en kategori och tryck på ENTER  $(③)$ .

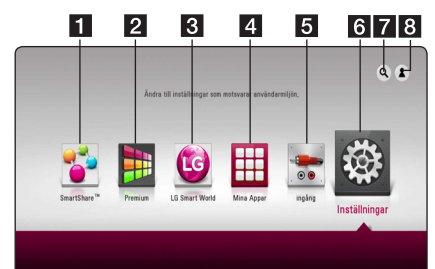

### , **Obs**

Beroende på regionen, är [LG Smart World], [Mina Appar] [**Q**] och [<sup>2</sup>] kanske inte tillgängliga.

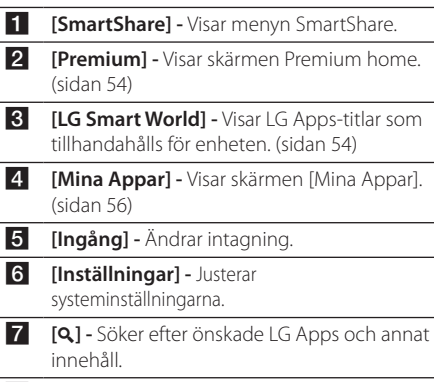

**8 [2] -** Visar inloggningsmenyn.

# **Använda SmartShare**

Du kan spela upp video-, bild- och ljudinnehåll på enheten genom att mata in en skiva, ansluta en USB-enhet och Android-enhet (MTP) eller använda hemmanätverket (DLNA).

- 1. Tryck på HOME  $(\bigodot)$  för att visa home-menyn.
- 2. Välj [SmartShare] och tryck på ENTER  $(③)$ .

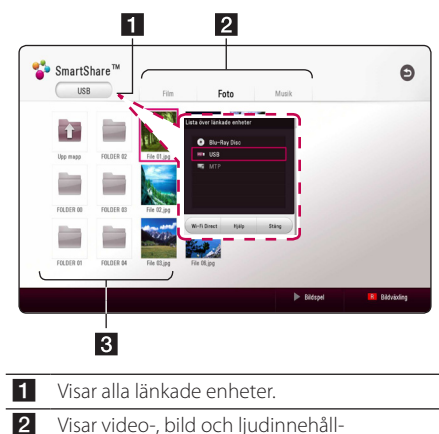

8 Visar filen eller mappen på den länkade enheten.

# <span id="page-34-0"></span>**Spela upp länkade enheter**

# **Spela upp en skiva**

# **BD DVD AVCHD ACD**

- 1. Tryck på < (OPEN/CLOSE) och lägg in en skiva i skivfacket.
- 2. Tryck på ▲ (OPEN/CLOSE) för att stänga skivfacket.

De flesta ljudskivor CD, BD-ROM and DVD-ROM startar uppspelningen automatiskt.

- 3. Tryck på HOME ( $\Omega$ ) och välj sedan [SmartShare].
- 4. Välj skivikonen.

# , **Obs**

- Uppspelningsfunktionerna som beskrivs i denna handbok är inte alltid tillgängliga för varje fil och media. Vissa funktioner kan vara begränsade beroende på många faktorer.
- y Beroende på titlarna på BD-ROM kan det krävas en USB-enhetsanslutning för korrekt uppspelning.
- Öppna skivor i DVD-VR-format kanske inte kan spelas upp på den här spelaren.
- Vissa DVD-VR-skivor görs med CPRM-data av DVD-SPELAREN. Den här enheten kan inte hantera den här typen av skivor.

# **Spela Blu-ray 3D skiva RD**

Den här spelaren kan spela upp Blu-ray 3D-skivor som innehåller separata vyer för vänster och höger öga.

#### **Förberedelse**

För att spela upp en Blu-ray 3D-titel i stereoskopiskt 3D-läge behöver du:

- y Kontrollera om din TV är försedd med 3D och har HDMI -ingång(-ar).
- Använd 3D-glasögon för att njuta av 3D-upplevelsen, om detta är nödvändigt.
- y Kontrollera om BD-ROM titeln är en 3D Bluray-skiva eller inte.
- Anslut en HDMI-kabel (typ A, High Speed HDMI™-kabel) mellan spelarens HDMIutgång och TV:ns HDMI-ingång.
- 1. Tryck på HOME ( $\bigodot$ ), och ställ in alternativet [3D inställn] i menyn [Inställningar] på [På] (sidan 28).
- 2. Tryck på  $\triangle$  (OPEN/CLOSE) och lägg in en skiva i skivfacket.
- 3. Tryck på ▲ (OPEN/CLOSE) för att stänga skivfacket.

Uppspelningen startar automatiskt.

4. Se användarhandboken för din 3D-förberedda TV för ytterligare instruktioner.

Du kan behöva ändra inställningarna för bildskärm och fokus på din TV för att få en förbättrad 3D-effekt.

#### $\backslash$  Varning

- y Att titta på 3D-innehåll under längre tid kan orsaka yrsel eller trötthet.
- Vi rekommenderar inte att känsliga personer, barn och gravida tittar på 3D-filmer.
- Om du upplever huvudvärk, trötthet eller yrsel medan du tittar på 3D rekommenderar vi starkt att du stoppar uppspelningen och vilar tills du känner dig återställd igen.

# <span id="page-35-0"></span>**Spela upp en fil på skiva/USBenhet**

## **MOVIE MUSIC PHOTO**

Denna spelare kan spela upp video-, ljud- och fotofiler från en CD-skiva eller från ett USB-minne.

1. Sätt i en dataskiva i skivfacket eller anslut en USB-enhet.

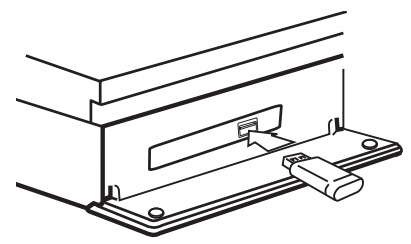

När du anslutet USB-enheten via HOME-menyn spelas en musikfil upp, som finns sparad på USBenheten. Om USB-enheten innehåller olika typer av filer, kommer en meny som upptar filurvalet att visas.

Att öppna en fil kan ta några minuter beroende på antalet filer som är sparade på USB-enheten. Tryck på ENTER ( $\odot$ ) samtidigt som [Cancel] väljs för att avbryta laddningen.

- 2. Tryck på HOME  $(\bigodot)$ .
- 3. Välj [SmartShare] och tryck på ENTER ( $\odot$ ).

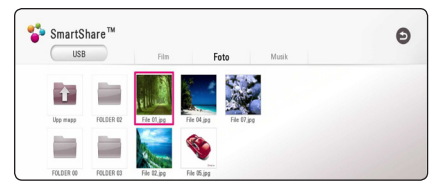

- 4. Välj önskad länkad enhet i kategorin.
- 5. Välj [Film], [Musik] eller [Musik].
- 6. Välj en fil med hjälp av  $\Lambda/V/\langle\!/$ sedan på  $\blacktriangleright$  (PLAY) eller ENTER ( $\odot$ ) för att spela upp filen.

#### **Anvisningar för USB-enheten**

- Denna spelare stöder USB-minne/externa hårddiskar formaterade i FAT32 och NTFS vid öppning av filer (musik, foto, film). När det gäller BD-Live ska du dock använda USB-flashenheten/ den externa HDD:n formaterad i FAT32.
- y Denna enhet kan stödja upp till 4 partitioner på USB-enheten.
- Ta inte ut USB-enheten när den används (spela etc.).
- En USB-enhet som behöver ytterligare program installerade när du har den ansluten till en dator stöds inte.
- y USB Enhet: USB-enhet som stöder USB1.1 och USB2.0.
- Video-, musik- och fotofiler kan visas. Vi hänvisar till resp. sidor för information om resp. filformat.
- Regelbunden säkerhetskopiering rekommenderas för att förhindra förlust av data.
- y Om du använder en USB-förlängningskabel, en USB-hubb eller en USB "multi-reader" (enhet för avläsning av många filer) kanske USB-enheten inte känns igen.
- Vissa USB-enheter kanske inte fungerar med denna enhet.
- Vissa digitalkameror och mobiltelefoner stöds inte.
- Enhetens USB-port kan inte anslutas till en PC. Enheten kan inte användas som en lagringsenhet.
# **Spela upp en fil på en Android-enhet MOVIE MUSIC PHOTO**

Denna spelare kan spela upp video, ljud och fotofiler från en Android-enhet.

1. Anslut Android-enheten till enheten med en USB-kabel. Kontrollera att MTP är aktiverat på Android-enheten.

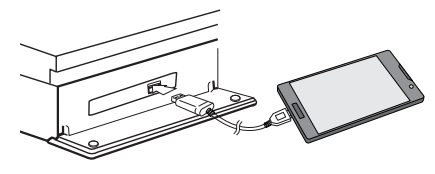

- 2. Tryck på HOME  $( \bigodot )$ .
- 3. Välj [MTP] och tryck på ENTER  $(③)$ .

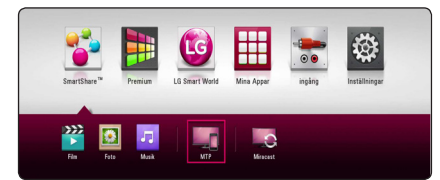

Att öppna en fil kan ta några minuter beroende på antalet filer som är sparade på Android-enheten.

4. Välj [Film], [Musik] eller [Musik].

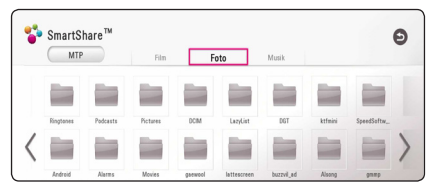

5. Välj en fil med hjälp av  $\Lambda/V/C/$  och tryck sedan på  $\blacktriangleright$ (PLAY) eller ENTER ( $\odot$ ) för att spela upp filen.

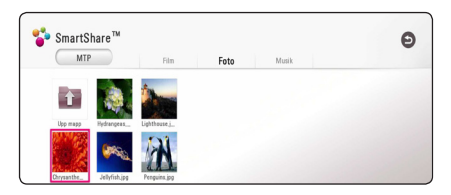

#### **Att tänka på vid anslutning av Android-enheten**

- Den här enheten stöder bara Android-enheter med MTP (Media Transfer Protocol).
- Ta inte ut Android-enheten när den används (uppspelning etc.).
- Video-, musik- och fotofiler kan visas. Vi hänvisar till resp. sidor för information om resp. filformat.
- Regelbunden säkerhetskopiering rekommenderas för att förhindra förlust av data.
- y Om du använder en USB-förlängningskabel, en USB-hubb eller en USB "multi-reader" kanske Android-enheten inte känns igen.
- Vissa Android-enheter kanske inte fungerar med denna enhet.
- Vid användning av MTP, kanske det inte går att spela upp vissa musik-, bild-, film- och undertextfiler, beroende på Android-enhet.

# **Spela upp en fil på nätverksserver MOVIE MUSIC PHOTO**

Denna spelare kan spela upp video-, ljud- och bildfiler som ligger på en DLNA-server som nås via ditt hemmanätverk.

- 1. Kontrollera nätverksanslutningen och inställningarna (sidan 19).
- 2. Tryck på HOME  $( \bigodot )$ .
- 3. Välj [SmartShare] och tryck på ENTER  $(③)$ .

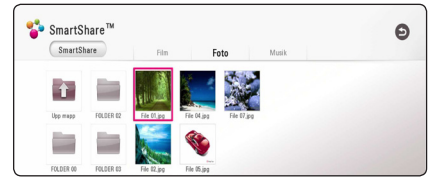

- 4. Välj en DLNA-medieserver i kategorin.
- 5. Välj [Film], [Musik] eller [Musik].
- 6. Välj en fil med hjälp av  $\Lambda/V/\langle\!/$ sedan på  $\blacktriangleright$ (PLAY) eller ENTER ( $\odot$ ) för att spela upp filen.

- Filkraven beskrivs på sidan 65.
- Miniatyrer (thumbnails) av ospelbara filer kan visas, men dessa kan inte spelas upp på denna spelare.
- y Undertextens filnamn och filmfilsnamnet måste vara identiska och finnas i samma mapp.
- y Uppspelning och kvalitet kan påverkas av tillståndet hos ditt hemmanätverk.
- Du kan uppleva anslutningsproblem beroende på din servermiljö.
- Om du vill ställa in datorn som en DLNAserver ska du installera SmartSharemjukvaran på datorn. (sidan 39)

# **Att ansluta hemnätverksservern på PC**

DLNA står för Digital Living Network Alliance och tillåter användaren att få tillgång till video-, musikoch bildfiler som lagrats på en server samt att avnjuta dessa på en TV via hemmanätverket.

Innan du ansluter till datorn för att spela upp en fil ska SmartShare-mjukvaran (DLNA) installeras på datorn.

## **Om SmartShare-mjukvaran (DLNA)**

SmartShare-mjukvaran (DLNA) är till för delning av video-, ljud- och bildfiler som finns lagrade på datorn till den här enheten, som en DLNAkompatibel digital medieserver.

## **Installera SmartSharemjukvaran (DLNA)**

Starta datorn och sätt den medföljande CD-ROM-skivan i datorns CD-ROM-enhet. En installationsguide leder dig genom den snabba och okomplicerade installationsprocessen. Fortsätt enligt följande för att installera SmartShare PC-mjukvara (DLNA):

- 1. Stäng alla program som körs före installationen, inklusive brandvägg och antivirus-program.
- 2. Sätt i den medföljande CD-ROM-skivan i datorns
- 3. Klicka på [SmartShare PC software (DLNA)].
- 4. Klicka på [Run] för att starta installationen.
- 5. Klicka på [Next] för att starta installationen.
- 6. Om du godkänner alla villkor ska du klicka på [Yes]. Installation utan att godkänna villkoren är inte möjlig.
- 7. Följ instruktionerna i installationsguiden som visas på skärmen.
- 8. Klicka på [Exit] på [för att slutföra installationen.

#### , **Obs**

- SmartShare-mjukvaran stöds inte för Mac OS.
- SmartShare-miukvaran (DLNA) är en anpassad mjukvaruversion som endast är till för att dela filer och mappar på den här spelaren.
- I den här bruksanvisningen beskrivs funktionerna med den engelska versionen av SmartShare-mjukvaran (DLNA) som exempel. Följ förklaringen som hänvisar till aktuell användning av din språkversion.

## **Dela filer och mappar**

på din dator måste du dela mappen innehöll video, ljud och / eller fotoinnehåll att spela dem på denna enhet.

Denna del förklarar förfarandet för val av delade mappar på din dator.

- 1. Dubbelklicka på "SmartShare"-ikonen på skrivbordet.
- 2. Klicka på [Movie], [Photo] eller [Music] i mitten och klicka sedan på [Settings] i övre högra hörnet på SmartShare-programvaran. [Settings] menyn visas på skärmen.
- 3. Klicka på fliken [My Shared Contents] och klicka sedan på ikonen **...** Menyn [Add/Remove Shared Folders] visas på skärmen.
- 4. Klicka på mappen med filerna du vill dela och klicka sedan på [OK]. Den markerade mappen läggs till i [My Shared Contents] och sedan klickar du på [OK] längst ned i menyn [Settings].
- 5 Kontrollera att SmartShare-tjänsten (DLNA) aktiveras på fliken [Service].

- Om de delade mapparna eller filerna inte visas på spelaren klickar du på [My Shared Contents] i menyn [Settings] och sedan klickar du på ikonen  $\mathbf \Xi$ .
- y För mer information, klicka på [HELP] i menyn [Settings].

## **Systemkrav**

#### **Systemkrav**

- y Processor : Intel® 2.0 GHz eller AMD Sempron™ 2000+ processorer
- Minne : 1 GB ledigt RAM-minne
- Grafikkort : 64 MB videominne, minsta upplösning på 1024 x 768 pixlar och 16 bitars färginställningar
- Ledigt diskutrymme : 200 MB
- Windows® XP (Service Pack 2 eller högre), Windows Vista®, Windows® 7, Windows® 8.0, Windows® 8.1
- Windows® Media Player® 11.0 eller högre
- y Nätverksmiljö : 100 Mb Ethernet, WLAN

#### **Rekommenderat system**

- y Processor : Intel® Core™ Duo eller AMD Athlon™ 64X2, 1,7 GHz eller högre
- Minne : 2 GB ledigt RAM-utrymme
- y Grafikkort : 128 MB videominne, lägsta upplösning på 1024 x 768 pixlar och 16 bitars färginställningar
- Ledigt diskutrymme : 200 MB
- Windows® XP (Service Pack 2 eller högre), Windows Vista®, Windows® 7, Windows® 8.0, Windows® 8.1
- Windows® Media Player® 11.0 eller högre
- y Nätverksmiljö : 100 Mb Ethernet, WLAN

# **Vanlig uppspelning**

## **Grundinställningar för video och ljud**

#### **För att stoppa uppspelning**

Tryck på ■ (STOP) under uppspelning.

#### **För att pausa en uppspelning**

Tryck på II (PAUSE) under uppspelning. Tryck på  $\blacktriangleright$  (PLAY) för att återgå till uppspelning

#### **Att spela up bild-för-bild (Video)**

Tryck på II (PAUSE) medan filmen spelar upp. Tryck flera gånger på II (PAUSE) för att få uppspelning ruta-för-ruta.

#### **För att scanna framåt eller bakåt**

Tryck på c eller v för snabbspolning framåt eller snabbspolning bakåt under uppspelning.

Det går att ändra de olika uppspelningshastigheterna genom att trycka på « eller » flera gånger.

#### **Sänka uppspelningshastigheten (Video)**

Under tiden uppspelningen pausar, tryck på  $\blacktriangleright$ upprepat antal gånger för att spela upp i slow motion med olika hastigheter.

#### **För att hoppa över till nästa/ föregående avsnitt/spår/fil**

Under uppspelning, tryck på  $\blacktriangleleft$  eller  $\blacktriangleright$  för att gå till nästa kapitel/spår/fil eller för att återgå till början av aktuellt kapitel/spår/fil.

Tryck på  $\blacktriangleleft$  kortvarigt två gånger för att gå tillbaka till föregående kapitel/spår/fil.

I fil listan menyn för en server, kan det finnas många typer av innehåll i en mapp tillsammans. I så fall tryck på  $\blacktriangleleft$  eller  $\blacktriangleright$  för att gå till föregående eller nästa innehåll av samma typ.

## **Grundinställningar för foto**

#### **För att spela upp ett bildspel**

Tryck på ▶ (PLAY) för att starta bildspelet.

#### **För att stoppa bildspelet**

Tryck på ■ (STOP) under det att bildspelet visas.

#### **För att pausa ett bildspel**

Tryck på II (PAUSE) under det att bildspelet visas.  $Trvck$   $\blacktriangleright$  (PLAY) för att återstarta bildspelet.

#### **För att gå till nästa/föregående foto**

Under det att foto visas i helskärmsformat, tryck  $\leq$  eller  $\geq$  för att gå till föregående eller nästa bild.

## **Använda skivmenyn BD OVD AVCHD**

#### **För att visa skivmenyn**

Menyskärmen kanske visas först när du har laddat in en skiva som innehåller en meny. Om du vill se skivmenyn under uppspelning, tryck DISC MENU.

Använd  $\Lambda/V/\langle\!/$   $\Rightarrow$  för att navigera genom menyn.

#### **För att visa popup menyn (rullgardinsmenyn)**

Vissa BD-ROM skivor innehåller en popup meny som visas under uppspelning.

Tryck på TITLE/POPUP under uppspelning och använd  $\Lambda/V/\langle\rangle$  -knapparna för att navigera i menyn.

# **Återgå till uppspelning BD** DVD AVCHD MOVIE ACD **MUSIC**

Enheten registrerar punkten där du tryckte på  $\blacksquare$ (STOP) beroende på skiva.

Om "MZ (Resume Stop)" (Återgå till stopp) visas kort på displayen, tryck på  $\blacktriangleright$  (PLAY) för att återgå till uppspelning (från punkt där du stoppade). Om du trycker på ■ (STOP) två gånger eller om du tar ut skivan visas "
(Complete Stop)" på displayen. Enheten har tagit bort stoppunkten.

- , **Obs**
- Den punkt där du fortsätter att spela upp från kan tas bort om du trycker på en knapp  $(t.ex. (') (POWER), \triangle (OPEN/CLOSE) osv.).$
- På BD-ROM skivor med BD-J fungerar inte återupptagning av uppspelning.
- Om du trycker på **II** (STOP) en gång under BD-ROM uppspelning av en interaktiv titel, kommer enheten att gå till "Complete Stop" läge (fullt stopp).

# **Minne för senaste bildsekvens BD** DVD

Enheten lagrar i minnet den sista bildsekvensen från den senaste skivan som visats. Den senaste bildsekvensen förblir i minnet även om du tar ur skivan eller stänger av enheten. Om du laddar en skiva som innehåller den lagrade bildsekvensen så återkallas den sekvensen automatiskt.

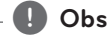

- Minnesfunktionen för senaste bildsekvens för föregående skiva raderas så fort en annan skiva spelas.
- Denna funktion fungerar eventuellt inte beroende på skivan.
- På BD-ROM skivor med BD-J fungerar inte minnesfunktionen för senaste scen.
- Denna enhet memoriserar inte skivinställningar om du stänger av enheten innan du har börjat spela den.

# **Skärmvisning**

Du kan visa och justera olika information och inställningar för innehållet.

# **Så här kontrollerar du videouppspelningen**

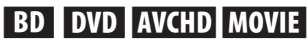

Du kan kontrollera uppspelningen vid visning av videor.

Under uppspelning trycker du på INFO/MENU **(**m**)**.

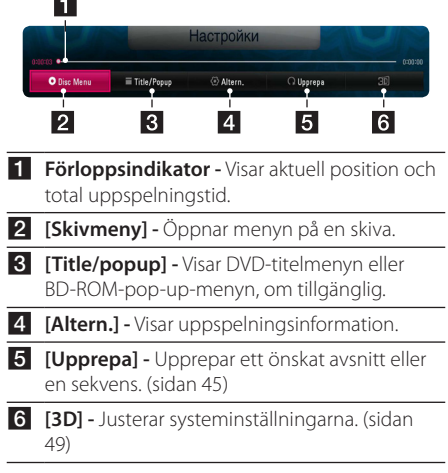

#### **Visa innehållsinformation på skärmen**

# **BD DVD AVCHD MOVIE**

- 1. Under uppspelning trycker du på INFO/MENU  $(\Box)$ .
- 2. Välj ett [Altern.] med </>
, och tryck på ENTER  $\circledcirc$ ).

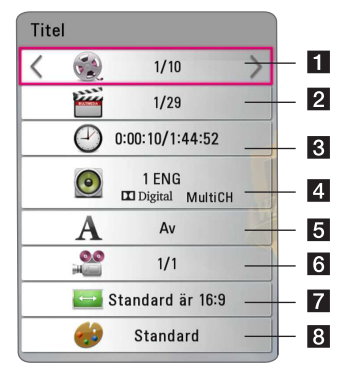

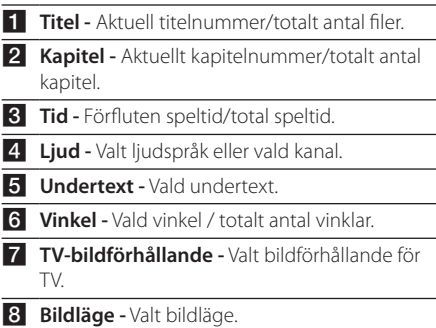

#### , **Obs**

- Om någon knapp inte trycks ned under några sekunder, visas skärmmenyn.
- y Ett titelnummer kan inte väljas på alla skivor.
- Tillgängliga nummer kan vara olika beroende på skivor eller titlar.
- Om en interaktiv Blu-ray skiva spelas upp, visas vissa inställningar i displayen, som inte går att ändra.

# **Så här kontrollerar du fotovisningen**

### **IPHOTO**

Kontrollerar uppspelnings- och inställningsalternativ vid visning av bilder på helskärm.

Du kan kontrollera uppspelning och ange alternativ vid visning av bilder på helskärm.

Vid bildvisning, tryck på INFO/MENU **(**m**)**.

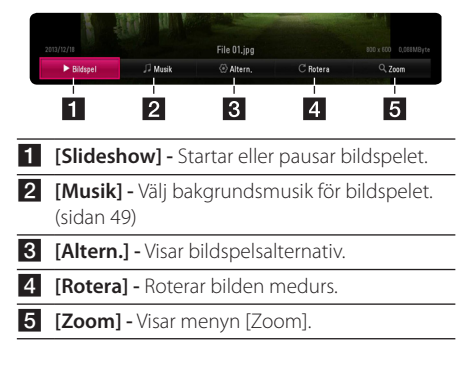

#### **Ställa in alternativen för bildspel**

Du kan använda olika alternativ under tiden du ser på ett foto i helskärmsformat.

- 1. Vid bildvisning, tryck på INFO/MENU **(**m**)**.
- 2. Välj ett [Altern.] med  $\lt/$  >, och tryck på ENTER  $\mathcal{O}(n)$ .

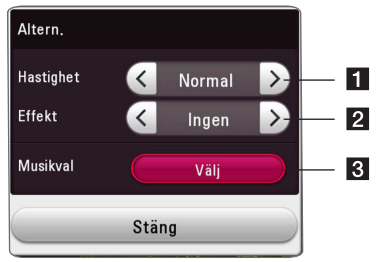

- **[1] [Hastighet]** Använd  $\lt$  /  $>$  för att välja en senareläggningshastighet mellan bilder i ett bildspel.
- **2 [Effekt] -** Använd  $\lt$  /  $>$  för att välja övergångseffekt mellan bilder i bildspelet.
- c **[Musikval] -** Välj bakgrundsmusik för bildspelet (sidan 49).

# **Avancerad uppspelning**

## **Upprepad uppspelning**

# **BD DVD AVCHD ACD MUSIC** | MOVIE |

#### **Blu-ray-skiv-/DVD-/videofiler**

Under uppspelning, tryck på REPEAT ( $\Box$ ) för att välja önskat upprepningsläge.

**A-B** - Valt avsnitt kommer att spelas upp kontinuerligt.

**Kapitel** - Det aktuella kapitlet kommer att spelas upp upprepat.

**Titel** - Den aktuella titeln kommer att spelas upp upprepat.

**Alla** - Alla spår eller filer kommer att spelas upprepat.

**Av** - Går tillbaka till vanlig uppspelning.

För att återgå till normal uppspelning, tryck på  $C$ LEAR

#### **Ljud-CD-/Musikfiler**

Under uppspelning, tryck på REPEAT (C) för att välja önskat upprepningsläge.

 $\overrightarrow{A-B}$  – Valt avsnitt kommer att spelas upp kontinuerligt. (Enbart ljudskivor)

**Track**– Det aktuella spåret eller filen kommer att spelas upp upprepat.

**All** – Alla spår eller filer kommer att spelas upprepat.

**All** – Alla spår eller filer kommer att spelas upp upprepat i slumpvis ordning.

 $\Upsilon$  – Spåren eller filerna kommer att spelas upp i slumpvis ordning.

För att återgå till normal uppspelning, tryck på  $C$  $FAR$ 

#### , **Obs**

Denna funktion kanske inte fungerar för vissa skivor eller titlar.

## **Upprepning av ett speciellt avsnitt**

# **BD** DVD **AVCHD** MOVIE

Denna spelare kan upprepa ett avsnitt som du har valt.

- 1. Under uppspelning trycker du på REPEAT  $(T)$ .
- 2. Välj  $[A-B]$  och tryck ENTER  $(②)$ .
- 3. Tryck ENTER  $(\odot)$  i början av delen som du vill upprepa.
- 4. Tryck på ENTER  $(\odot)$  i slutet av avsnittet. Valt avsnitt kommer att spelas upp kontinuerligt.
- 5. För att återgå till normal uppspelning, tryck på CLEAR.

#### , **Obs**

- y Du kan inte välja en del som är mindre än 3 sekunder.
- Denna funktion kanske inte fungerar för vissa skivor eller titlar.

# **Starta uppspelning från vald tid**

## **BD DVD AVCHD MOVIE**

- 1. Under uppspelning trycker du på INFO/MENU  $(\Box)$ .
- 2. Välj ett [Altern.] med  $\lt/$  >, och tryck på ENTER  $\mathcal{O}(n)$ .
- 3. Välj [Tid] och ange önskad starttid i timmar, minuter och sekunder från vänster till höger.

(Du kan även ange den obligatoriska starttiden med det virtuella tangentbordet genom att trycka på ENTER  $(③)$ .)

Exempelvis för att öppna en scen vid 2 timmar, 10 minuter och 20 sekunder, skriv in "21020".

Tryck på  $\lt/$  för att hoppa 60 sekunder bakåt eller framåt i uppspelningen.

- 4. Tryck på ENTER  $(\odot)$  för att starta uppspelning vid vald tid.
- 5. Tryck på BACK (<u>1)</u> för att avsluta OSD-skärmen.

#### , **Obs**

- Denna funktion kanske inte fungerar för vissa skivor eller titlar.
- Denna funktion fungerar inte med arbete beroende på filtyp och kapacitet hos DLNA servern.

## **Välja ett undertextningsspråk BD DVD AVCHD MOVIE**

- 1. Under uppspelning trycker du på INFO/MENU **(**m**)**.
- 2. Välj ett [Altern.] med </>
och tryck på ENTER  $\mathcal{O}(n)$ .
- 3. Använd  $\Lambda$  / V för att välja alternativet [Undertext].
- 4. Använd  $\lt/$   $\ge$  för att välja önskat undertitelspråk.

Genom att trycka på ENTER (<sup>o</sup>), kan du ange olika undertextalternativ.

- 5. Tryck på BACK ( $\bigcirc$ ) för att avsluta OSD-skärmen.
	- , **Obs**
	- Med vissa skivor kan du ändra undertextmarkeringarna via skivmenyn. Om detta är fallet trycker du på TITLE/ POPUP eller DISC MENU och väljer lämplig undertext från markeringarna i skivmenyn.
	- Du kan välja [Undertext]-alternativet direkt på skärmen genom att trycka på SUBTITLEknappen.

# **Höra ett annat ljud BD DVD AVCHD MOVIE**

- 1. Under uppspelning trycker du på INFO/MENU  $(\Box)$ .
- 2. Välj ett [Altern.] med  $\lt/$  >, och tryck på ENTER  $\odot$ ).
- 3. Använd  $\Lambda$  / V för att välja alternativet [Ljud].
- 4. Använd  $\lt/$   $\geq$  för att välja önskat ljudspråk, ljudspår eller ljudkanal.
- 5. Tryck på BACK ( $\bigcirc$ ) för att avsluta OSD-skärmen.

## , **Obs**

- Med vissa skivor kan du bara ändra ljudmarkeringarna via skivmenyn. Om detta är fallet trycker du på TITLE/POPUP eller DISC MENU och väljer lämpligt ljud från markeringarna i skivmenyn.
- y Omedelbart efter att du har växlat ljud kan det uppstå en tillfällig fördröjning mellan visning och faktiskt ljud.
- På BD-ROM-skivan visas multiliudformatet (5.1CH eller 7.1CH) visas med [MultiCH] på skärmen.
- y Du kan välja [Ljud]-alternativet direkt på skärmen genom att trycka på AUDIOknappen.

# **Titta från en annan vinkel BD DVD**

Om skivan innehåller scener inspelade med olika kameravinklar kan du ändra till en annan kameravinkel under uppspelning.

- 1. Under uppspelning trycker du på INFO/MENU  $(\Box)$ .
- 2. Välj ett [Altern.] med  $\lt/$  >, och tryck på ENTER  $\odot$ ).
- 3. Använd  $\bigwedge$  / V för att välja alternativet [Vinkel].
- 4. Använd  $\lt/$  för att välja önskat vinkel.
- 5. Tryck på BACK ( $\bigcirc$ ) för att stänga OSD-skärmen.

# **Ändra TV-bildförhållande BD AVCHD MOVIE**

Du kan ändra inställningarna för TVbildförhållandena under uppspelning.

- 1. Under uppspelning trycker du på INFO/MENU **(**m**)**.
- 2. Välj ett [Altern.] med  $\lt/$  >, och tryck på ENTER  $\odot$ ).
- 3. Använd  $\Lambda$  / V för att ändra inställningarna för [Bildformat].
- 4. Använd  $\lt/$   $\geq$  för att välja önskat alternativ.
- 5. Tryck på BACK ( $\bigcirc$ ) för att stänga OSD-skärmen.

# , **Obs**

Även om du ändrar värdet för [Bildformat] alternativ i skärmdisplayen (On-Screen display), ändras inte [Bildformat] alternativet i [Inställningar]-menyn.

# **Ändra kodsida för undertext** | MOVIE |

Om undertexten inte visas på rätt sätt, kan du ändra kodsida för undertext för att kunna se undertexten på rätt sätt.

- 1. Under uppspelning trycker du på INFO/MENU  $(\Box)$ .
- 2. Välj ett [Altern.] med  $\lt/$  >, och tryck på ENTER  $\mathcal{O}(n)$ .
- 3. Använd  $\Lambda$  /  $V$  för att välja alternativet [Kodsida].
- 4. Använd  $\lt/$  för att välja önskat kodalternativ.

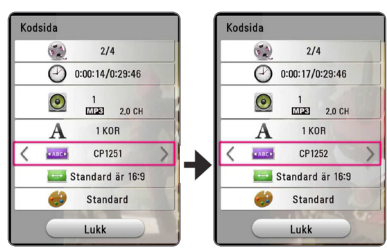

5. Tryck på BACK ( $\bigcirc$ ) för att stänga OSD-skärmen.

# **Ändring av bildläge**

# **BD** DVD AVCHD MOVIE

Du kan ändra alternativet [Bildinställning] under uppspelningbakåt.

- 1. Under uppspelning trycker du på INFO/MENU  $(\Box)$ .
- 2. Välj ett [Altern.] med </>
, och tryck på ENTER  $\circledcirc$ ).
- 3. Använd  $\Lambda$  / V för att välja alternativet [Bildinställning].
- 4. Använd  $\lt/$   $>$  för att välja önskat alternativ.
- 5. Tryck på BACK ( $\bigcirc$ ) för att stänga OSD-skärmen.

#### **Inställning av alternativet [Använd inställn.]**

- 1. Under uppspelning trycker du på INFO/MENU **(**m**)**.
- 2. Välj ett [Altern.] med </>>>/>, och tryck på ENTER  $\mathcal{O}(n)$ .
- 3. Använd  $\Lambda$  / V för att välja alternativet [Bildinställning].
- 4. Använd  $\lt/$   $\geq$  för att välja alternativet [Använd inställn.]och tryck sedan på ENTER  $(\odot)$ .

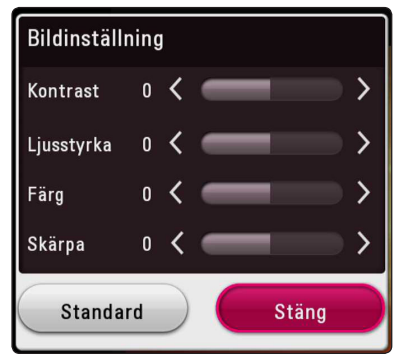

5. Använd  $\Lambda/V/\langle\!/$   $\geq$  för att välja alternativet [Bildinställning].

Välj alternativet [Standard] och tryck sedan på ENTER  $\circledbullet$ ) för att återställa alla videoinställningar.

6. Använd  $\Lambda/V/\langle\!/$  för att välja alternativet [Stäng] och tryck sedan på ENTER (<sup>o</sup>) för att slutföra inställningen.

# **Se information om innehåll MOVIE**

Spelaren kan visa innehållsinformation.

- 1. Markera en fil med  $\triangle$  / V /  $\lt$  / $\ge$ .
- 2. Tryck på INFO/MENU **(**m**)**för att visa alternativmenyn.

Filinformationen visas på skärmen.

Under videouppspelning, kan du visa filinformationen genom att trycka på TITLE/POPUP.

## , **Obs**

Informationen som visas på skärmen kanske inte är korrekt vid en jämförelse med det verkliga innehållet.

# **Ändring av bilden med innehållsförteckning** MOVIE MUSIC PHOTO

På [SmartShare]-menyn kan du göra ändringar i nnehållsförteckningen.

Tryck på röd (R) färgad knapp flera gånger.

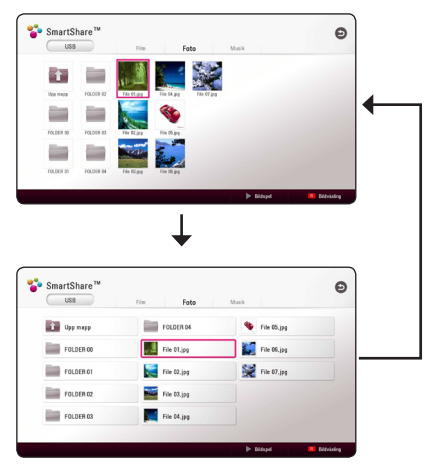

# **Välja en fil med undertext MOVIE**

Om undertextnamnet är olika jämfört med filmfilsnamnet, behöver du välja undertextfil i [Film] menyn innan du spelar upp filmen.

- 1. Använd  $\Lambda$  / V /  $\lt$  /  $>$  för att välja den undertextfil du vill spela upp i menyn [Film].
- 2. Tryck på ENTER  $(③)$ .

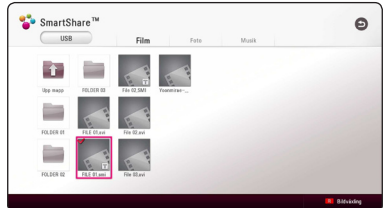

Tryck på ENTER  $(③)$  gen för att ta bort undertextfilen. Vald undertextfil kommer att spelas när du spelar upp filmfilen.

- Om du trycker på (STOP) under uppspelning, så avbryts undertextvalet.
- y Den här funktionen är inte tillgänglig för uppspelning på en fil på en server via hemmanätverket.

# **Lyssna på musik under ett bildspel**

### **PHOTO**

Du kan visa bildfiler medan du lyssnar på musik.

- 1. Under tiden du ser på en bild i helskärmsformat, tryck på INFO/MENU **(**m**)** för att visa alternativmenyn.
- 2. Välj ett [Altern.] med  $\lt/$  >, och tryck på ENTER  $\mathcal{O}(\mathbf{D})$
- 3. Använd  $\triangle$  / V för att välja [Musikval] alternativ och tryck påENTER (<sup>o</sup>) för att visa menyn [Musikval].
- 4. Använd  $\Lambda/V/C/$  för att välja en enhet och tryck på ENTER  $(③)$ .

Vilken enhet som är tillgänglig kan variera beroende på placeringen av den aktuella bildfilen.

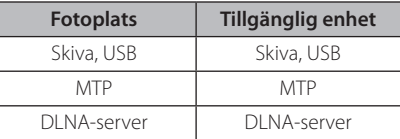

5. Använd  $\bigwedge$  / V för att välja en fil eller mapp du vill spela upp.

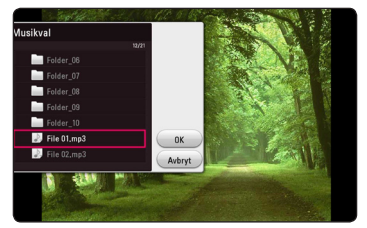

Välj  $\Xi$  och tryck på ENTER ( $\odot$ ) för att visa den övre katalogen.

# , **Obs**

Vid val av en ljudfil från en server är mappvalet inte tillgängligt. Enbart val av fil kan göras.

6. Använd  $\geq$  för att välja [OK], och tryck sedan på  $ENTER$  ( $\odot$ ) för att slutföra musikvalet.

# **Spela upp innehåll i 3D BD DVD AVCHD MOVIE**

Den här funktionen gör det möjligt att konvertera 2D-innehåll till 3D och att spela upp 3D-innehåll i fall där filen även kodas i 3D. Du kan justera 3D-djup och avstånd med [3D]-alternativet medan du spelar upp.

#### **Konvertera 2D-innehåll till 3D**

- 1. Under uppspelning trycker du på INFO/MENU **(**m**)**.
- 2. Välj en [3D], och tryck på ENTER  $(\odot)$ .
- 3. Välj $\frac{20-307}{20}$  genom att använda  $\Lambda/V/C/2$  för att konvertera 2D-innehåll till 3D.

#### **Spela upp en fil som kodats i 3D**

- 1. Under uppspelning trycker du på INFO/MENU ( $\square$ ).
- 2. Välj en [3D], och tryck på ENTER  $(\odot)$ .
- 3. Välj lämpligt läge (sida vid sida, överst och nederst) som är samma sätt som filen kodades i 3D genom att använda  $\triangle$  / V /  $\lt$  / $\triangleright$ .

#### **3D-inställningar**

- 1. Under uppspelning trycker du på INFO/MENU ( $\Box$ ).
- 2. Välj en [3D], och tryck på ENTER  $(\odot)$ .
- 3. Välj en [3D-inställning] och tryck på ENTER  $(\odot)$ . Du kan justera 3D-djup och avstånd. Välj [Initialisera]-alternativet och tryck sedan på  $ENTER$  ( $\odot$ ) för att återställa alla justeringar.

#### **Ångra**

- 1. Under uppspelning trycker du på INFO/MENU **(**m**)**.
- 2. Välj en [3D], och tryck på ENTER  $(③)$ .
- 3. Välj $\geq$  genom att använda  $\Lambda/V/\leq/$  för att ångra.

- När du har ställt in Ultra HD upplösning, om du väljer [På] i [3D] ändras Ultra HD upplösningen automatiskt till den ursprungliga upplösningen.
- y Filmfiler som är över 30 fps (bildhastighet) kan inte omvandlas till 3D.
- y Om undertexten visas onormalt ställer du in TV:ns 3D-alternativ på inaktiverad och enhetens 3D-alternativ på aktiverad.

# **Avancerade egenskaper**

## **Wi-Fi Direct™ Anslutning**

#### **Att ansluta till ett Wi-Fi Direct ™ certifierad enhet**

## MOVIE MUSIC PHOTO

Denna spelare kan spela upp film, musik och fotofiler som ligger i en Wi-Fi Direct™ -certifierad enhet. Wi-Fi Direct™-tekniken gör att spelaren kopplas direkt till ett Wi-Fi Direct™ certifierade enheten utan att ansluta till en nätverksenhet som en åtkomstpunkt.

#### **På Wi-Fi Direct™certifierad enhet**

- 1. Sätt på Wi-Fi Direct™ certifierad enhet och kör dess Wi-Fi Direkt funktion.
- 2. Kör DLNA program på enheten.

#### **På din spelare**

- 3. Välj [NÄTVERK] alternativet i [Inställningar] menyn och tryck ENTER  $(③)$ .
- 4. Välj [Wi-Fi Direct] alternativet och tryck på  $ENTFR(\odot)$ .

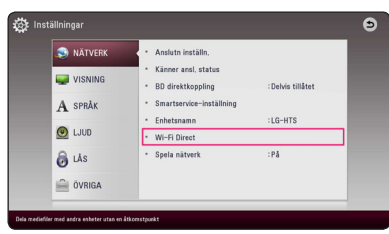

5. Välj en Wi-Fi Direct™ enhet från listan med användning av  $\Lambda$  / V, och tryck på ENTER ( $\odot$ ).

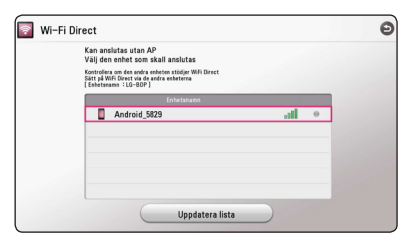

Wi-Fi Direct ™-anslutning kommer att hanteras. följ anvisningarna på skärmen.

Om du vill skanna om tillgänglig Wi-Fi Direct™ enhet, välj [Uppdatera lista] och tryck på ENTER  $\mathcal{O}(n)$ .

För att välja en server från listan över enheter måste filer eller mappar delas av DLNA-server från den anslutna Wi-Fi Direct™-enheten.

6. Välj [Film], [Foto] eller [Musik] och använd  $\Lambda I$  $V/\leq$ / $>$ , och tryck ENTER ( $\odot$ ).

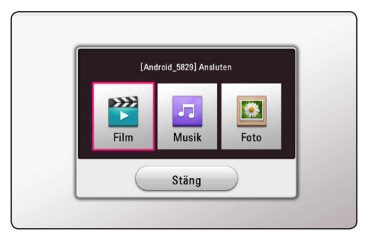

7. Välj en fil med hjälp av  $\Lambda$  /  $V$  /  $\leq$  /  $\geq$  och tryck sedan på ENTER  $\circledbullet$ ) för att spela upp filen.

- För att få bättre överföring placera spelaren från den Wi-Fi Direct™ certifierade servern så nära som möjligt.
- y Denna enhet kan endast ansluta 1 enhet åt gången. Flera anslutningen är inte tillgänglig.
- y Om du försöker ansluta trådlöst nätverk när en enhet är ansluten med Wi-Fi Direct ™ funktionen, kommer Wi-Fi Direct ™ anslutningen att tvingas kopplas bort.
- Om detta spelare och en Wi-Fi Direct™enhet är anslutna till olika lokala nätverk, Wi-Fi Direct™-anslutning kanske blir inte tillgänglig.
- y Om en Wi-Fi Direct™-certifierad tjänst inte befinner sig i Wi-Fi Direct-standbyläge kan denna spelare ej hitta enheten.
- y När du ansluter en Wi-Fi Direct™ certifierad enhet till din spelare, stöds inte PIN nätverksanslutning.
- y Denna produkt kan ej anslutas till en Wi-Fi direct™-enhet som befiner sig i Group Owner-läge.

## **Njut av Miracast™**

Du kan spegla Miracast certifierade enhetsskärm och ljud på TV-skärmen via din spelare trådlöst.

#### **På Miracast™ certifierad enhet**

1. Sätt på Miracast certifierade enheten och kör dess [Miracast]-funktion.

#### **På din spelare**

- 2. Tryck på HOME  $( \mathbf{\hat{\omega}} )$ .
- 3. Välj [Miracast] och tryck ENTER  $(③)$ .

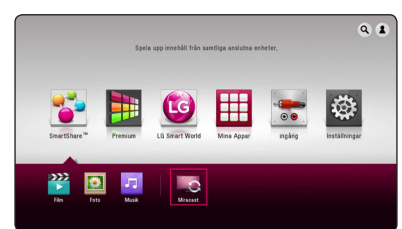

4. Välj en Miracast enhet på listan med hjälp av  $\Lambda$  / V, och tryck ENTER ( $\odot$ ).

Miracast funktionen kommer att fortskrida automatiskt.

Om du vill skanna om tillgänglig Miracast enhet välj [Uppdatera lista] och tryck ENTER  $(\odot)$ .

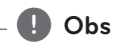

- För att uppnå bättre spegling, placera Miracast certifierad enhet så nära spelare som möjligt.
- y Denna enhet kan endast ansluta 1 enhet åt gången. Multipel anslutning inte tillgänglig.
- y Under spegling kan inte Trådlöst nätverk eller Wi-Fi Direct användas samtidigt.
- Om en Miracast certifierad enhet inte är i [Miracast] standbyläge kan denna spelare inte hitta enheten.
- y Beroende på tillståndet på ditt trådlösa nätverk kan speglingen vara instabil.
- Under speglingen kan skärmen bli avskuren beroende på inställningarna på din TV. I det här fallet vänligen justera bildskärmsinställningarna på din TV.

# **Använda BD-Live™**

# **RD**

BD-ROM stöder BD-Live som har en funktion för nätverksanslutning som gör att du kan njuta av flera funktioner som att ladda ner filmtrailers genom att ansluta enheten till Internet.

- 1. Kontrollera nätverksanslutningen och inställningarna (sidan 19).
- 2. Sätt en USB-lagringsenhet i USB porten på frontpanelen.

Ett USB-minne behövs för att kunna ladda ner bonusinnehåll.

3. Tryck på HOME  $( \bigodot )$ , och ställ in alternativet [BD direktkoppling] i menyn [Inställningar] (på sidan 26).

Beroende på skivan kanske inte BD-LIVEfunktionen fungerar om [BD direktkoppling] alternativet är inställt på [Delvis tillåtet].

4. Sätt in en BD-ROM med BD-LIVE.

Funktionerna kan variera beroende på skivan. Se handboken som medföljer skivan.

 $\sqrt{N}$  Viktiat

Ta inte bort en ansluten USB-enhet när material laddas ner eller en Blu-ray skiva fortfarande befinner sig i skivfacket. Att göra detta kan skada USB-enheten och BD-Live kan upphöra fungera med en skadad USB-enhet. Om den inkopplade USB-enheten verkar ha skadats av det som gjorts, kan du formatera om den inkopplade USB-enheten från PC:n och återanvända den med spelaren.

- Vissa delar av BD-Live-innehållet kan ha begränsad åtkomst i vissa områden enligt innehållet för leverantörens eget beslut.
- Det kan ta upp till flera minuter att läsa in och starta uppspelning av BD-Liveinnehållet.
- När det gäller BD-Live ska du dock använda USB-flashenheten/den externa HDD:n formaterad i FAT32.

## **Använda webbläsning**

Skriver in URL manuellt på skärmen eller besöker webbplatser som lagts till som favorit.

- 1. Tryck på HOME  $(\bigodot)$ .
- 2. Välj [Internet] i [Mina Appar] och tryck på ENTER  $\mathcal{O}(n)$ .
- 3. Ange sökalternativ i det tomma fältet.

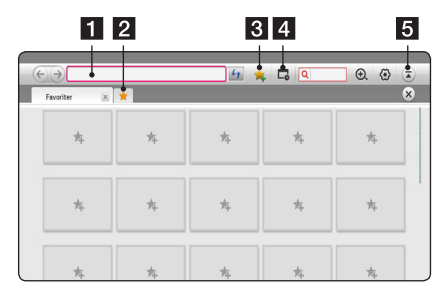

- **1** Skriver in webbadress eller URL
- 2 Väljs vid öppning av flera webbläsare.
- **3** Lägg till den aktuella sidan till favoriter.
- d Går till föregående besökt webbplats.
- e Öppnar eller döljer menyfältet.

, **Obs**

- För bästa servicekvalitet, prenumerera på en internettjänst på 4.0 Mbps (1.5 Mbps eller snabbare). Kontakta ISP (internettjänstleverantör) när det gäller problem kopplade till internethastighet.
- Internet fungerar bara med förinstallerade plugin-program.
- Internet spelas bara upp i följande filformat: ".jpeg", ".png", ".gif", ".wmv", ".asf", ".wma", ".mp3", ".mp4".
- y Internet tvångsnedstängs när minnet inte räcker.
- y För internet används teckensnitt som installerats på enheten och kanske inte visas normalt beroende på uppspelat innehåll.
- Internet stöder inte fil- och teckensnittshämtning.
- y Internet är endast avsett för den här enheten. Därför kan det fungera annorlunda mot andra webbklienter.

## **LG AV Remote**

Du kan kontrollera den här spelaren med din iPhone eller Android via ditt hemnätverk. Den här spelaren och din telefon måste anslutas till din trådlösa nätverksenhet som åtkomstpunkt. Besök "Apple iTunes" or "Google Android Market (Google Play Store)" för detaljerad information om "LG AV Remote".

## **Privat Ljudläge**

Genom att ladda ner "LG AV Remote" applikationen på din smartphone eller surfplatta, kan du ansluta dina hörlurar och njuta av ljudet från din spelare på dina smarta enheter.

Denna funktion överför videosignalen till TV:n via HDMI och ljudsignalen till smarttelefon eller surfplattan via Wi-Fi. För mer detaljerad information, se "LG AV Remote"-programmet.

## **Med användning av ett USBtangentbord eller mus**

Du kan ansluta ett USB-tangentbord och / eller mus för att skriva text och navigera i menyer.

- 1. Anslut ett USB-tangentbord eller mus till USBporten på bakpanelen.
- 2. Använd tangentbordet för att skriva text eller musen för att navigera i menyer.

, **Obs**

Följande tangentbord och möss rekommenderas.

- Logitech Wireless Combo MK520
- Logitech Wireless Combo MK320
- Logitech Wireless Combo MK260
- Microsoft Wireless Desktop 5000
- Microsoft Wireless Desktop 3000
- Microsoft Wireless Desktop 2000
- Microsoft Wireless Desktop 800

# **Radio Inställninger**

Var vänlig kontrollera att antennen är i kopplad.. (Hänvisning till sidan 16)

## **Lyssna på radio**

- 1. ryck FUNCTION tills TUNER (FM) dyker upp i fönstret. Den senast mottagna stationen ställs in.
- 2. Tryck in och håll TUNING (-/+) i ungefär två sekunder tills frekvens indikationen börjar att ändras. Skanningen stannar när enheten hittar en kanal. Eller tryck TUNING (-/+) upprepade gånger.
- 3. Justera volymen genom att trycka på VOL (+/-).

## **För bestäm radio stationerna**

Du kan förbestämma 50 stationer för FM. Innan du söker radio stationer, var noga med att ha sänkt volymen.

- 1. Tryck på FUNCTION tills TUNER (FM) dyker upp i fönstret.
- 2. Välj önskad frekvens genom att använda TUNING  $(-/+)$ .
- 3. Tryck ENTER  $(\odot)$  ett förbestämt nummer kommer att kunna ses i fönstret
- 4. Tryck PRESET (-/+) för att välja det flrbestämda numret du vill ha.
- 5. Tryck ENTER  $(\odot)$ . Stationen är lagrad.
- 6. Repetera steg 2 till 5 för att lagra andra stationer.

## **Radera en sparad station**

- 1. Tryck på PRESET (-/+) för att välja vilket förbestämt nummer du vill radera.
- 2. Tryck på CLEAR, det förbestämda numret kommer att blinka på skärmen.
- 3. Tryck på CLEAR igen, för att radera den förutbestämda numret.

### **Radera alla sparade stationer**

Tryck in och håll in CLEAR i två sekunder. "ERASE ALL" kommer att dyka upp. Tryck på CLEAR igen. Sedan är alla sparade stationer raderade.

## **Förbättar dålg FM mottagning**

STryck på B (blue) (MONO/STEREO) färgad knapp på fjärrkontrollen. Detta kommer att ändra tunern från stereo till mono och det räcker vanligtvis för att förbättra mottagningen.

### **Se information om en radio station**

FM tunern är utrustad med RDS (Radio Data System ) faciliteter. Detta visar information om ljudstationen som lyssnas på. Tryck på RDS upprepade gånger för att gå igenom de olika data typerna.

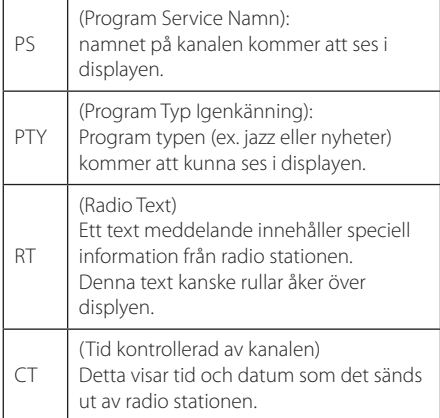

# **Använda Premium**

Du kan använda olika innehållstjänster via Internet med Premium-funktionen.

- 1. Kontrollera nätverksanslutningen och inställningarna (sidan 19).
- 2. Tryck på HOME  $( \mathbf{\hat{\omega}} )$ .
- 3. Välj [Premium] med  $\lt/$  >, och tryck på ENTER  $\odot$ ).

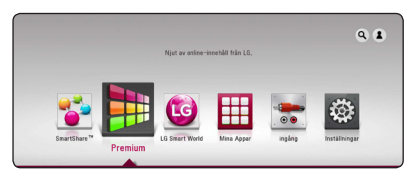

4. Välj en online-tjänst med  $\Lambda$  /  $V$  /  $\leq$  /  $>$  , och tryck på ENTER  $(⑤)$ .

#### , **Obs**

- För detaljerad information om varje tjänst, kontakta innehållsleverantören eller gå till tjänstens supportlänk.
- y Innehållet i Premium-tjänster och tjänsterelaterad information inklusive användargränssnitt är med förbehåll för ändringar. Gå till webbsidan för varje tjänst för att få den senaste informationen.
- Att använda Premium funktioner med trådlöst nätverk kan resultera i felaktig 'streaming' hastighet genom störningar från hushållsutrustningar som använder radiofrekvenser.
- Första gången du använder [Premium] eller [LG Smart World] visas aktuella landsinställningar.
- y Om du vill ändra land inställning, gå till [Inställningar] > [NÄTVERK] > [Smartserviceinställning] > [Landsinställning]. Välj [Manuell] och tryck ENTER (<sup>o</sup>) på [Landsinställning] meny.
- Vid byte av ljudeffekt kan ljudutgången bli fördröjd, beroende på Internet-miljön.

# **Använda LG Smart World**

Du kan använda LG:s programtjänster på den här spelaren via Internet. Du kan enkelt söka och hämta olika program från LG Smart World.

- 1. Kontrollera nätverksanslutningen och inställningarna (sidan 19).
- 2. Tryck på HOME  $\left( \bigodot \right)$ .
- 3. Välj [LG Smart World], och tryck på ENTER  $(③)$ .

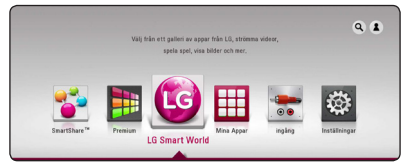

- 4. Välj en kategori med  $\langle$  / $\rangle$ , och tryck på ENTER  $\odot$ ).
- 5. Använd  $\Lambda$  / V /  $\lt$  /  $>$  för att välja ett program och tryck på ENTER  $(\odot)$  för att visa informationen.
- 6. Tryck på ENTER  $(\odot)$  när ikonen [installera] markeras. Programmet installeras på spelaren.

För att installera ett program på spelaren behöver användaren logga in. Se sidan 55 för mer information om att logga in.

- 7. Tryck på den röda (R) färgade knappen för att visa [Mina Appar]-skärmen.
- 8. Välj det installerade programmet och tryck på ENTER (<sup>o</sup>) för att verkställa det.

- Beroende på regionen, är [LG Smart World], [Mina Appar]  $[Q]$  och  $[2]$  kanske inte tillgängliga.
- y För att installera ett betalprogram behöver du vara betalmedlem. Gå till sidan www. lgappstv.com för mer information.
- Vid byte av ljudeffekt kan ljudutgången bli fördröjd, beroende på Internet-miljön.

# **Logga in**

För att använda funktionen [LG Smart World] behöver du logga in med ditt konto.

- 1. På huvudmenyn välj [1] ikonen och tryck på  $ENTER(\odot)$
- 2. Fyll i fältet [ID] och [Lösenord] med det virtuella tangentbordet.

Om du saknar ett konto ska du trycka på den röda knappen (R) för att registrera dig.

3. Använd  $\Lambda/V/\langle\!/$   $\geq$  för att välja [OK], och tryck på ENTER  $(\odot)$  för att visa kontot.

Om du markerar kryssrutan [Autoinloggning], lagras ditt ID och lösenord och loggas automatiskt in utan att ange dem.

, **Obs**

Om du vill visa information om ditt konto och applikationer välj [ $\blacktriangle$ ] ikonen och tryck på ENTER (<sup>o</sup>) på huvudmenyn och välj [My Page] alternativet.

# **Söka online-innehåll**

Om du har svårigheter att hitta ett specifikt innehåll hos någon onlinetjänst kan du använda den övergripande sökfunktionen genom att ange sökord i sökmenyn.

- 1. Tryck på HOME  $( \bigodot )$ .
- 2. Välj ikonen [9] på startmenyn med  $\Lambda$  / V /  $\leq$  /  $>$ , och tryck på ENTER ( $\odot$ ).

Sökmenyn visas på skärmen.

- 3. Trykk på ENTER  $(\odot)$ . Det virtuelle tastaturet vises automatisk.
- 4. Använd  $\Lambda$  /  $V$  /  $\leq$  /  $>$  för att välja tecken och tryck sedan på ENTER  $(\odot)$  för att bekräfta ditt val på det virtuella tangentbordet.
- 5. När du har avslutat inmatning på tangentbordet, välj [-] och klicka på ENTER (@) för att visa sökresultatet.
- 6. Använd  $\Lambda/V/\langle\!/$  för att välja önskat innehåll och tryck på ENTER  $(\odot)$  för att gå direkt till det valda innehållet.

- Beroende på regionen, är [LG Smart World], [Mina Appar]  $[Q]$  och  $[2]$  kanske inte tillgängliga.
- Søkefunksjonen søker ikke etter innhold i alle nettjenester. Den fungerer kun for enkelte netttjenester.

# **Använda menyn My Apps**

Du kan flytta eller radera ett installerat program på menyn [My Apps].

- 1. Tryck på HOME  $( \bigodot )$ .
- 2. Välj [Mina Appar], och tryck på ENTER  $(\odot)$ .

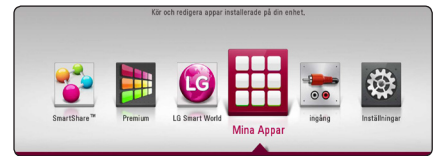

3. I menyen [Mina Appar] trykker du på den røde (R) knappen.

#### **Flytta ett program**

- 1. Velg en applikasion, og trykk ENTER ( $\odot$ ) for å vise alternativene.
- 2. Använd  $\bigwedge / \bigvee$  för att välja [Flytta], och tryck på  $ENTER$  ( $\odot$ ).
- 3. Använd  $\Lambda/V$ /</> $\leq$ /> för att välja en position du vill gå till och tryck på ENTER  $(\odot)$ .

#### **Ta bort ett program**

- 1. Velg en applikasjon, og trykk ENTER ( $\odot$ ) for å vise alternativene.
- 2. Använd  $\bigwedge$  /  $\bigvee$  för att välja [Radera], och tryck på ENTER (<sup>o</sup>).
- 3. Använd  $\lt/$   $\geq$  för att välja [OK], och tryck på ENTER (<sup>o</sup>) för att bekräfta.

- Beroende på regionen, är [LG Smart World], [Mina Appar] [Q] och [<sup>2</sup>] kanske inte tillgängliga.
- y För förstagångsåtkomst till funktionen [Mina Appar] visas de aktuella landsinställningarna.
- Vid byte av ljudeffekt kan ljudutgången bli fördröjd, beroende på Internet-miljön.

# **Använda Bluetoothteknologi**

#### **Om Bluetooth**

Bluetooth® är trådlös kommunikationsteknologi för anslutningar på kort distans.

Det tillgängliga avståndet är 10 meter.

(Ljudet kan störas när anslutningen kommer i vägen för andra elektroniska vågor eller du ansluter i ett annat rum.) Anslutning av enskilda enheter med Bluetooth® trådlösa teknik medför inga avgifter. En mobiltelefon med Bluetooth® trådlösa teknik kan hanteras via Cascade om anslutningen gjorts med hjälp av Bluetooth® trådlösa teknik.

Tillgängliga enheter : Mobiltelefon, MP3, laptop, PDA

#### **Bluetoothprofiler**

För att använda trådlös teknik via Bluetooth måste enheter kunna tolka visa profiler. Denna enhet är kompatibel med följande profil.

A2DP (Advanced Audio Distribution Profile)

## **Lyssna på musik lagrad på Bluetoothenheten**

#### **Ansluta ihop din enhet med en Bluetoothenhet**

Innan du påbörjar anslutningsproceduren, försäkra dig om att Bluetoothfunktionen är påslagen i din Bluetooth enhet. Se bruksanvisningen för din Bluetoothenhet. När en anslutning har gjorts behöver den inte upprepas.

- 1. Välj Bluetoothfunktionen genom att använda **FUNCTION.** "BT READY" visas på skärmen.
- 2. Använda Bluetoothenheten och utföra anslutningen. När du söker efter denna enhet med Bluetoothenheten kan en lista med funna bluetoothenheter visas i fönstret, beroende på vilken typ av Bluetoothenhet det är. Din enhet syns som "I G-HTS".
- 3. När enheten har anslutits till din Bluetoothenhet, lyser Bluetooth-LED-lamporna på denna enhet lysa upp och "BTPAIRED" visas på skärmen.

#### , **Obs**

Beroende på typen av Bluetoothenhet kan en del enheter ha ett annorlunda anslutningssätt.

4. Lyssna på musik.

För att spela upp musik som finns på din Bluetoothenhet, se bruksanvisningen för din Bluetoothenhet.

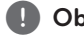

, **Obs**

Om du ändrar funktionen på enheten, kommer Bluetoothfunktionen att avslutas och anslutningen får genomföras igen.

- Ljudet kan avbrytas när anslutningen störs av de andra elektroniska vågorna.
- Du kan ej kontrollera Bluetoothenheten med denna enhet.
- y Anslutning begränsas till en Bluetoothenhet per enhet, och multi-pairing stöds ej.
- Även om avståndet mellan din Bluetooth och enheten är mindre än 10 meter och det finns hinder däremellan, kan din bluetoothenhet anslutas.
- Beroende på typ av enhet kanske du inte kan använda Bluetoothfunktionen.
- När du ej är ansluten till Bluetooth dyker "BT READY" upp på skärmen.
- Elektriskt fel pga. apparater som använder samma frekvens, såsom medicinsk utrustning, mikrovågsugnar eller trådlösa LAN-enheter, medför att anslutningen bryts.
- När någon står och avbryter kommunikationen mellan Bluetoothenhet och spelare, kommer anslutningen att brytas.
- y Om avståndet mellan Bluetooth och enhet är för långt, kommer ljudkvalitén att försämras; anslutningen bryts när avståndet mellan Bluetooth och enhet kommer utanför Bluetoothräckvidden.
- Enheten med trådlös Bluetoothteknologin avbryts om du stänger av huvudenheten eller placerar apparaten mer än 10 meter från huvudenheten.

# **Felsökning**

## **Allmänt**

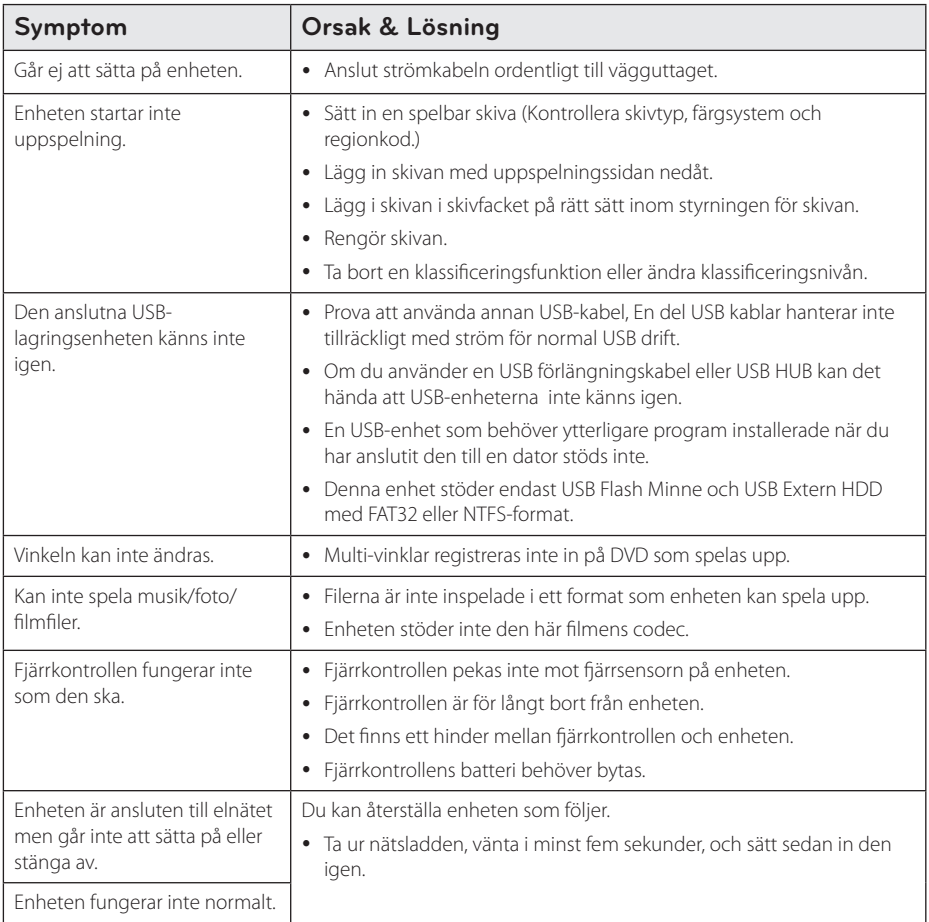

## **Nätverk**

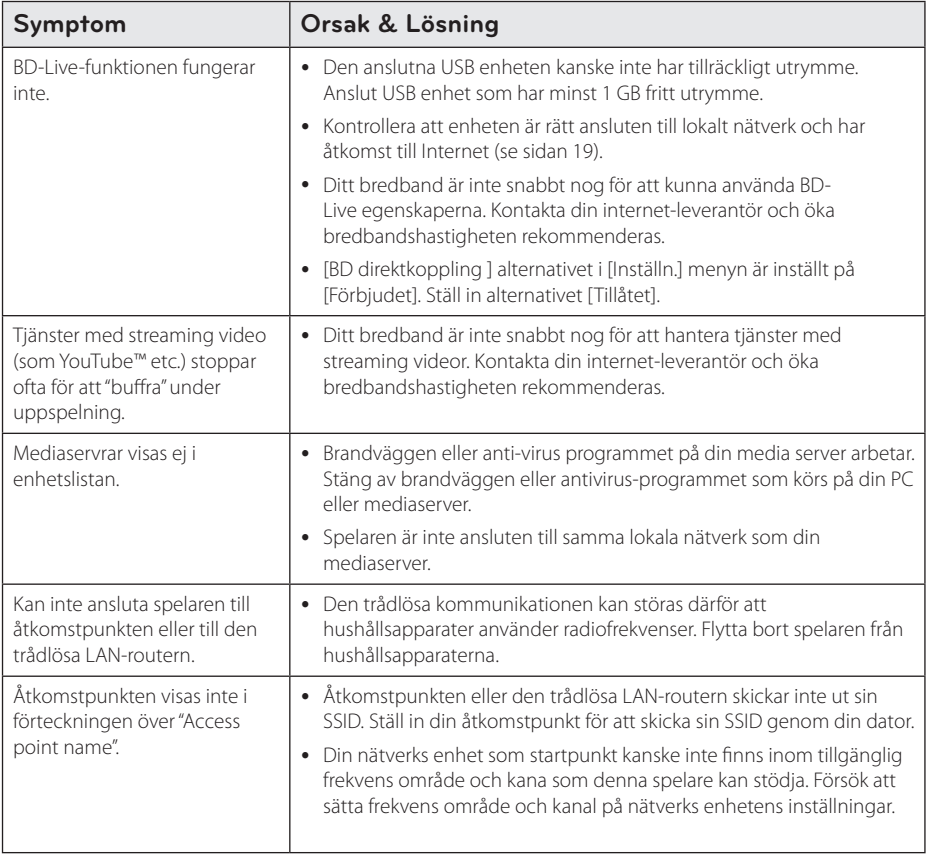

## **Bild**

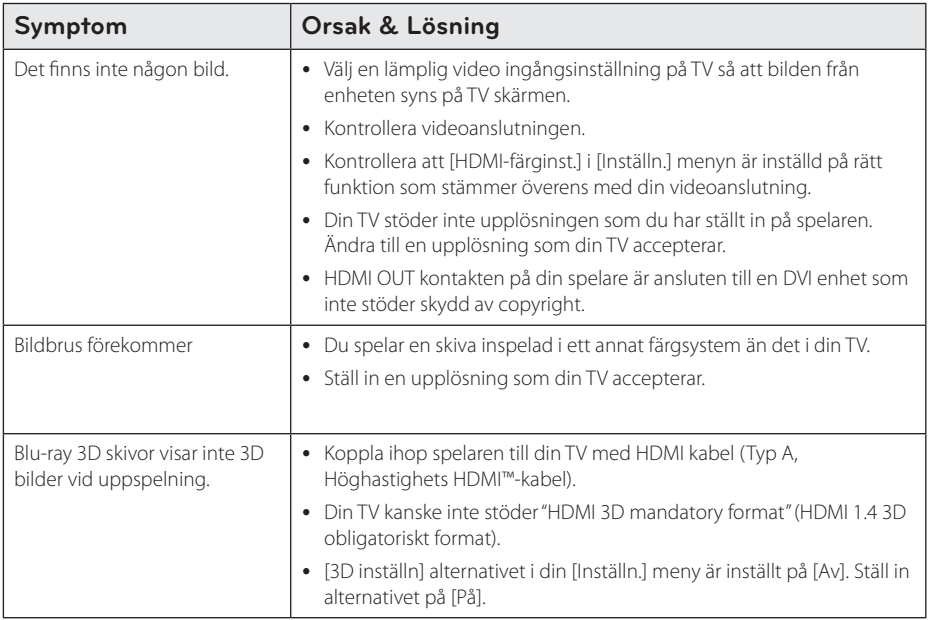

## **Ljud**

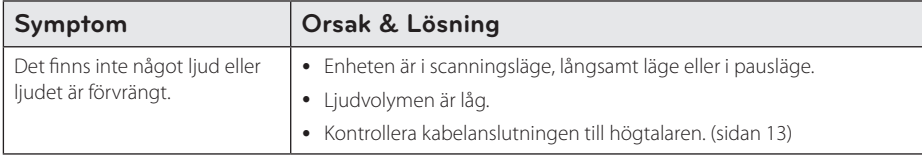

## **Kundsupport**

Du kan uppdatera spelaren med senaste programvara för att förbättra dess funktion och/eller lägga till nya funktioner. För att få det senaste programmet för denna spelare (om uppdateringar har gjorts) besöker du http://www.lg.com eller kontaktar LG Electronics kundservice.

## **Meddelande om Open Source-mjukvara**

För att få den korrensponderade käll koden under GPL, LGPL och andra öppna käll licenser, vänligen besök http://opensource.lge.com. Alla referade licens termer, garantier avstående och copyright notiser finns att ladda ner med käll koden.

# **Manövrering av en TV med den medlevererade fjärrkontrollen**

Det går att styra TV:n med knapparna nedan.

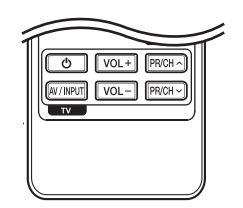

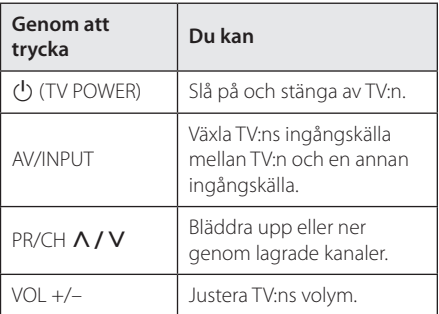

## , **Obs**

Beroende på den enhet som ansluts kan du eventuellt inte styra TV:n med en del av knapparna.

## **Inställning av fjärrkontrollen för att styra din TV**

Du kan manövrera din TV med den medlevererade fiärrkontrollen.

Om din TV finns listad i tabellen nedan, ställ in tillämplig tillverkarkod.

1. Håll in knappen  $\bigcirc$  (TV POWER), skriv tillverkarkoden för din TV med de numeriska knapparna (se tabellen nedan).

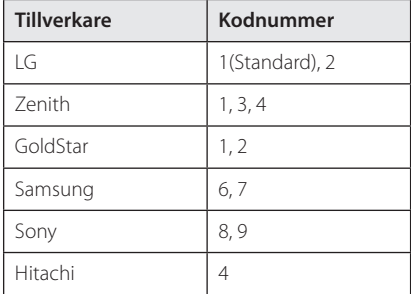

2. Släpp upp knappen  $\bigcirc$  (TV POWER) för att avsluta inställningen.

Beroende på din TV, kan vissa eller alla knappar inte fungera på TV-apparaten, oavsett om du har matat in den riktiga koden. När du ersätter batterierna i fjärrkontrollen är det möjligt att den inställda kodsiffran återställs till dess standardvärde. Ställ in den lämpliga koden igen.

# **Uppdatering av mjukvara för nätverket**

## **Meddelande om uppdatering av nätverk**

Från tid till annan, prestandaförbättringar och/ eller tillkommande egenskaper eller tjänster kan vara tillgängliga för enheter som är anslutna till ett hemmanätverk med bredband. Om det finns ny programvara tillgänglig och enheten är ansluten till hemmanätverk med bredbandsuppkoppling, kommer spelaren att informera dig om uppdateringar enligt följande.

#### **Alternativ 1:**

- 1. Uppdateringsmenyn visas på skärmen när du sätter på spelaren.
- 2. Använd  $\lt/$  för att välja önskat alternativ och tryck sedan på ENTER  $(③)$ .

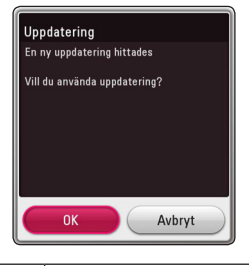

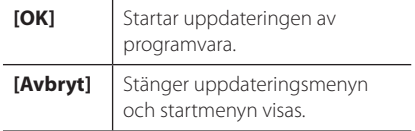

#### **Alternativ 2:**

Om programvaruuppdateringen är tillgänglig på uppdateringsservern, kommer

"Uppdatering" ikonen upp nedtill i startmenyn. Tryck på den blå (B) knappen för att starta uppdateringsrutinen.

## **Uppdat program**

Du kan uppdatera spelaren med den senaste programvaran för att förbättra funktionen och/ eller lägga till nya egenskaper. Du kan uppdatera programvaran genom att ansluta enheten direkt till uppdateringsservern för programvaran.

#### , **Obs**

- Innan uppdatering av mjukvaran i din spelare, ta bort ev. skiva och USB-enhet från spelaren.
- Innan du börjar uppdateringen av programvara i din spelare, stäng av spelaren och sedan slå på den igen.
- y **Under uppdateringen får du inte stänga av spelaren eller strömmen eller trycka ner någon knapp.**
- Om du avbryter uppdateringen, stäng av strömmen och slå på igen för att få stabil funktion.
- Denna enhet kan inte uppdateras till föregående programversion.
- 1. Kontrollera nätverkets förbindelse och inställningar (sidorna 19).
- 2. Välj [Program] alternativet i [Inställn.] menyn och tryck på ENTER  $(③)$ .
- 3. Välj [Uppdatering] alternativet och tryck på  $FNTFR$  $(O)$ .

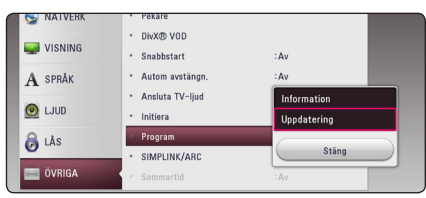

Spelaren kommer att kontrollera senaste uppdatering.

- $\bullet$  Om du trycker på ENTER ( $\odot$ ) medan apparaten letar efter uppdateringen avslutas processen.
- Om det inte finns någon uppdatering tillgänglig kommer meddelandet "Ingen uppdatering hittades. Den aktuella enheten är av den senaste versionen." att visas. Tryck  $p\hat{a}$  ENTER ( $\odot$ ) för att gå tillbaka till menyn [Startmeny].
- 4. Om en nyare version förekommer, kommer meddelande "En ny uppdatering hittades. Uppdateringen tar några minuter. Vill du uppdatera?" kommer upp.
- 5. Välj OK för att börja uppdateringen. (Väljer du [Avbryt] avbryts uppdateringen.)
- 6. Spelare börjar nedladdningen av den senaste uppdateringen från servern. (Nerladdningen kommer att ta flera minuter beroende på uppläggningen av ditt hemmanätverk)
- 7. För att uppdatera programmet nästa gång, måste uppdateringsrutinen göras om från början.

## **Viktigt**

Stäng inte av strömmen under programuppdateringen.

### , **Obs**

Om det i programvaran även finns en drivrutinsuppdatering kan skivenheten öppnas under processen.

- 8. När uppdateringen är klar kommer strömmen att stängas av automatiskt inom några sekunder.
- 9. Slå på enheten igen. Nu fungerar systemet med den nya programversionen.

## , **Obs**

Funktionen Uppdatering programvara kanske inte fungerar på rätt sätt beroende på dina Internetförhållanden. Om så är fallet kan du skaffa den senaste programvaran från auktoriserat LG Electronics Service Centre och sedan uppdatera din spelare. Se "Kundsupport" på sid. 61.

# **Ytterligare information**

### **Filkrav**

#### **Filmfiler**

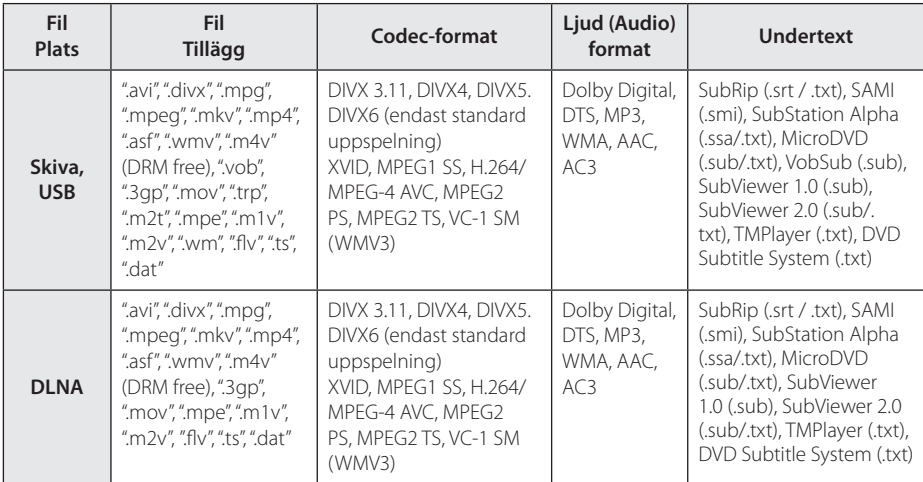

#### **Musikfiler**

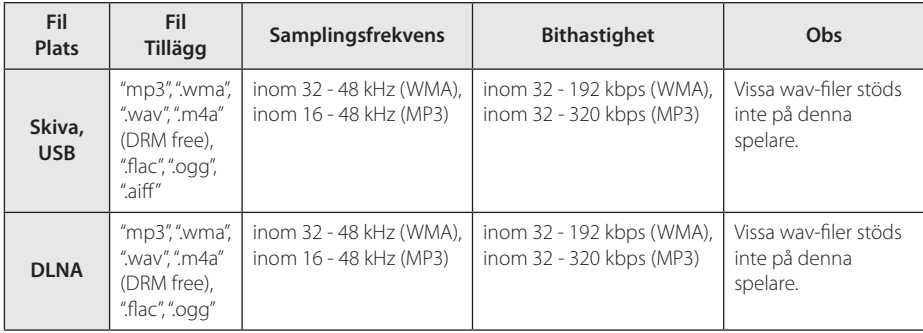

### **Fotofiler**

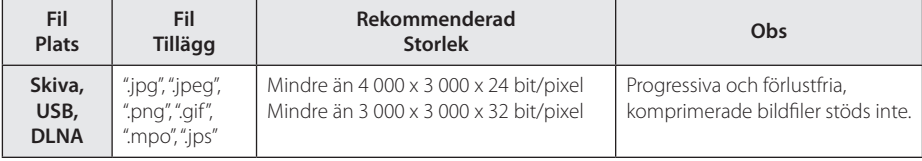

#### , **Obs**

- y Filnamnet är begränsat till 180 tecken.
- y Maximalt antal filer/mapp: Mindre än 2000 (totalt antal filer och mappar)
- y Beroende på storleken och antalet filer kan det ta flera minuter att läsa mediainnehållet.
- Fil kompatibiliteten kan skilja beroende pâ servern.
- Eftersom kompatibiliteten för DLNAservern testats i miljön för DLNAservern (SmartShare-versionen av mjukvaran) kan filspecifikationerna och uppspelningsfunktionerna variera beroende på medieserver.
- y Filkraven på sidan 65 är inte alltid kompatibla. Det kan finnas vissa restriktioner i filegenskaper och i förmågan hos mediaservern.
- Det går bara att spela upp videoundertextfiler på en DLNAmediaserver som har skapats med programvaran SmartShare som medföljde spelaren.
- Filerna i borttagbara media som USB-enhet, DVD-disk etc. på din mediaserver kanske inte kan delas på rätt sätt.
- Den totala uppspelningstiden för ljudfiler som indikeras på skärmen kanske inte överensstämmer med VBR filer.
- y HD filmfiler på CD/DVD eller USB 1,0/1,1 kanske inte går att spela upp korrekt. Bluray-skiva eller USB 2,0 rekommenderas för att spela upp HD filmfiler.
- Denna spelare stöder H.264/MPEG-4 AVC profil Huvudsaklig, Hög på nivå 4.1. En fil med högre nivå kanske inte stöds.
- Denna spelare stödjer inte filer som är inspelade på GMC\*1 eller Qpel\*2.
	- \*1 GMC Global Motion Compensation
	- \*2 Qpel Quarter pixel

### , **Obs**

- En "avi-fil" kodad i "WMV 9 codec" stöds ei.
- y Den här spelaren stöder UTF-8 filer även om de innehåller Unicode-undertexter. Den här spelaren stöder inte rena Unicodeundertextfiler.
- Beroende på filtyp eller inspelningssätt kanske den inte kan spelas upp.
- En skiva som har spelats in med multisession på en vanlig PC stöds inte av den här spelaren.
- y För att spela upp en filmfil måste namnet på filmfilen och undertextfilen vara detsamma.
- När du spelar en videofil med en förlängning som ".ts", ".m2ts", ".mts", ".tp", ".Trp" eller ".m2t", kanske din spelare inte stöder undertextfiler.
- Total uppspelningstid för ljudfiler som indikeras på skärmen kanske inte stämmer för VBR-filer.
- Kompatibilitet med Video/ Audio codec kan variera beroende på videofil.

## **AVCHD (Advanced Video Codec High Definition)**

- Denna spelare kan spela upp skivor i AVCHDformat. Dessa skivor spelas normalt in och används i videokameror.
- y AVCHD-formatet är ett digitalt HD-format för videokameror.
- MPEG-4 AVC/H.264-formatet kan komprimera bilder med högre verkningsgrad än de konventionella bildkomprimeringsformaten.
- Denna spelare kan spela upp AVCHD-skivor i "x.v.Colour"-format.
- y En del skivor i AVCHD-format kan eventuellt inte spelas upp beroende på inspelningsförhållandena.
- Skivor i AVCHD-format måste stängas.
- y "x.v.Colour" ger ett bredare färgområde än vanliga DVD-skivor för videokameror.

## **Om DLNA**

Denna spelare är en DLNA certifierad mediaspelare som kan visa och spela filmer, fotos och musikinnehåll från din DLNA kompatibla digitala mediaserver (PC och Konsumentelektronik).

Digital Living Network Alliance (DLNA) är en tvärindustriell organisation för konsumentelektronik, dataindustri och företag med mobila enheter. Digital Living erbjuder användarna att enkelt dela digitala media genom hemnätverket.

DLNA certifieringslogotype gör det lätt att hitta produkter som överensstämmer med DLNA's riktlinjer för driftskompatibilitet. Denna enhet överensstämmer med DLNA Interoperability Guidelines v1.5.

När en PC med DLNA serverprogram eller annan DLNA kompatibel enhet ansluten till denna spelar, kan visa inställningsändringar av programvara eller av andra enheter bli nödvändiga. Hänvisning till användarinstruktioner för programvara eller enhet för mera information.

### **Vissa systemkrav**

För uppspelning av HD-video (high definition):

- HD-display med HDMI-ingångar.
- BD-ROM-skiva med HD-innehåll (High Definition).
- Displayen måste ha DVI-ingång med HDMI eller HDCP för en del innehåll (enligt vad som anges av skivans tillverkare).

### **Kompatibilitetsanmärkningar**

- Eftersom BD-ROM är ett nytt format, kan det finns problem med vissa skivor, digitala anslutningar och annan kompatibilitet. Om du får kompatibilitetsproblem kontaktar du ett auktoriserat kundservicecenter.
- y Denna enhet ger dig möjlighet att njuta av funktioner som bild-i-bild, sekundärt ljud och virtuella paket etc. med BD-ROM som stöder BONUSVIEW (BD-ROM version 2 profil 1 version 1.1). Sekundär video och sekundärt ljud kan spelas upp från en skiva med bild-i-bild funktion. För uppspelningsmetod hänvisas till instruktioner på skivan.
- y För att se högupplöst och uppkonverteringsstandard DVD innehåll kan en HDMI- eller HDCP-kapabel DVI ingång behövas på din skärmenhet.
- Vissa BD-ROM- och DVD-skivor kan begränsa användningen av vissa kommandon eller funktioner.
- Egenskaperna för Dolby TrueHD, Dolby Digital Plus och DTS-HD är begränsad till 5.1-kanaler om man använder Digital Audio- eller HDMIanslutning för enhetens ljudutsignal.
- y Du kan använda en USB enhet för lagring av skivrelaterad information inklusive nerladdat online innehåll. Skivan som du använder avgör hur länge denna information kvarhålls.

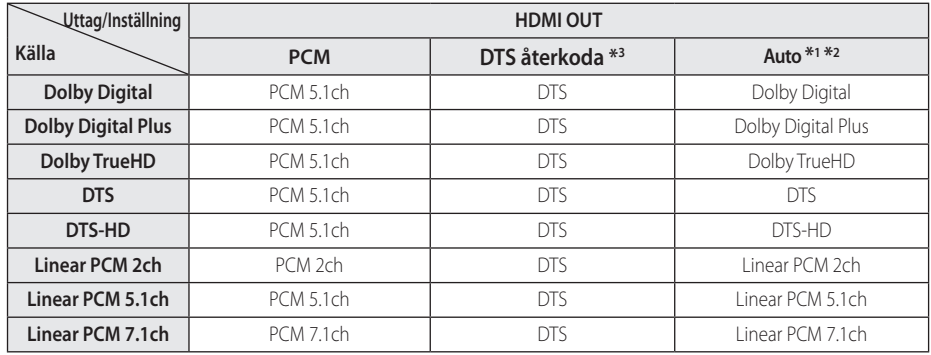

# **Ljudspecifikationer**

- \*1 I bitstream som matas ut inkluderas kanske inte interaktivt och sekundärt ljud om alternativen [Digital utdata] är inställda på [Auto]. (Förutom LPCM Codec: Utmatningen inkluderar alltid interaktivt och sekundärt ljud.)
- \*2 Den här spelaren väljer HDMI-ljudet i enlighet med avkodningsförmågan för den anslutna HDMI-enheten även om alternativet [Digital utdata] är inställt på [Auto].
- \*3 Om [Digital utdata]-valen sätts till [DTS återkoda], begränsas det utgående ljudet till 48 kHz och 5.1 Ch. Om [Digital utdata] alternativet ställs in på [DTS återkoda], är DTS Re-encode ljudet ut för BD-ROM skivor, och originalljudet för andra skivor (som [Auto]).
- Ljudet som sänds ut upp till PCM 48 kHz/16 bitar för MP3-/WMA-filen och PCM 44.1kHz/16 bitar för musik-CD under uppspelning.
- Med en digital ljudanslutning (HDMI OUT) kan det hända att knappljudet i Skivmenyn för BD-ROM inte hörs om det för [Digital utdata] har valts [Auto].
- Om ljudformatet från den digitala utsignalen inte matchar mottagarens funktioner, avger mottagaren ett starkt förvrängt ljud eller inget ljud alls.
- Flerkanaligt digitalt surround-liud via digital anslutning kan endast erhållas om mottagaren har en digital flerkanalsdekoder.
- y Denna inställning är ej tillgänglig för inkommande signal från en extern enhet.

# **Förteckning Areakoder**

Välj landskod i listan.

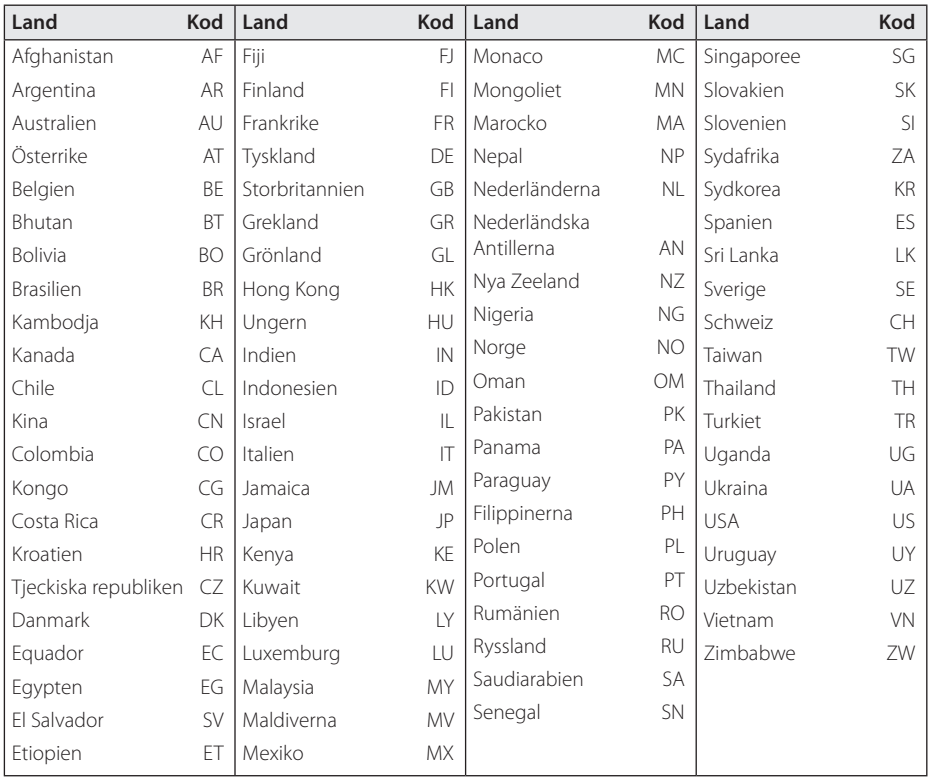

Bilaga **6**

# **Förteckning med språkkoder**

Använd denna förteckning för att mata in önskat språk i följande initiala inställning: [Skivljud], [Skivans undertext] och [Skivmeny].

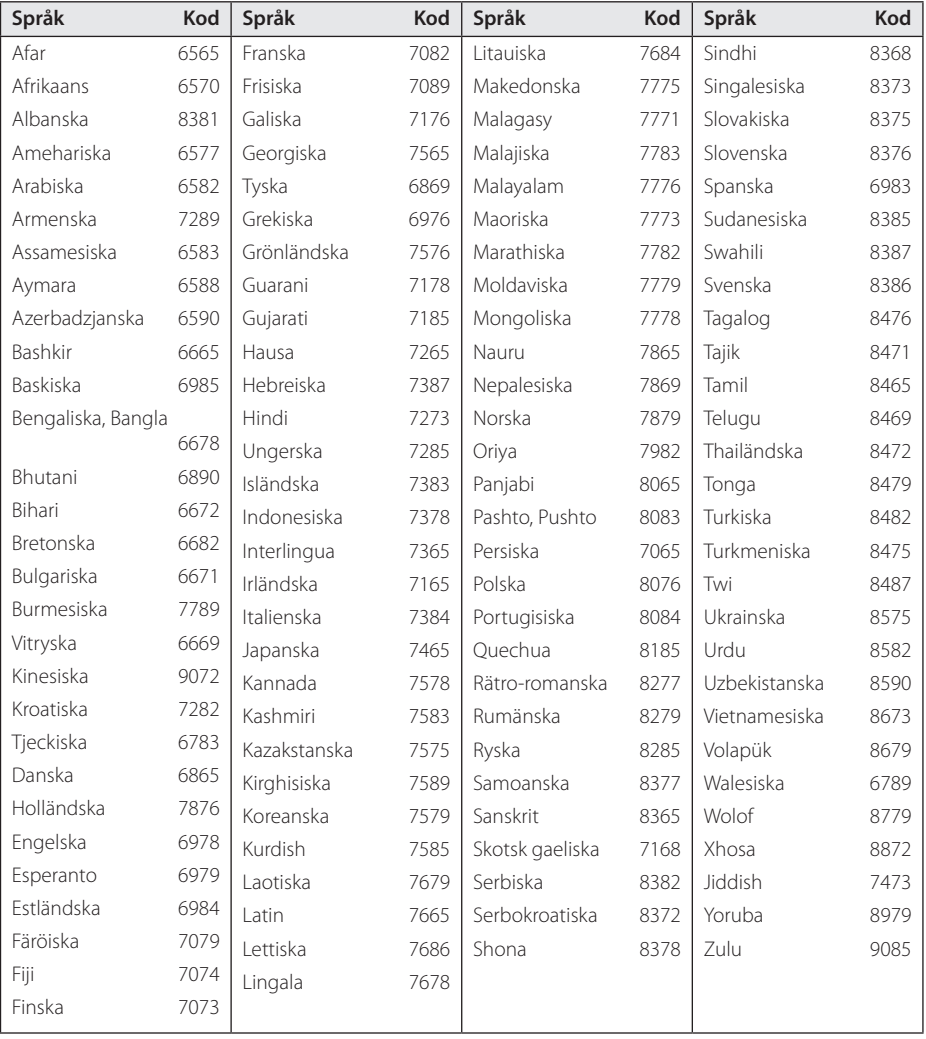

# **Varumärken och licenser**

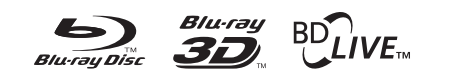

Blu-ray Disc™, Blu-ray™, Blu-ray 3D™, BD-Live™, BONUSVIEW™ och tillhörande logo-typer är varumärken som tillhör Blu-ray Disc Association.

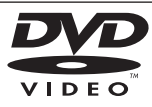

"DVD Logo" är ett varumärke som tillhör DVD Format/Logo Licensing Corporation.

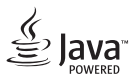

Java är ett varumärke som tillhör Oracle och/eller dess dotterbolag.

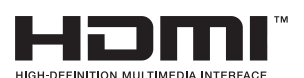

Termerna HDMI och HDMI Hög-Definition Multimedia gränsnitt, och HDMI logotypen är varumärken eller registrerade varumärken som tillhör HDMI licensiering LLC i USA och andra länder.

"x.v.Colour" är ett varumärke som tillhör Sony Corporation.

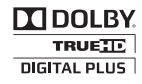

Tillverkad med licens från Dolby Laboratories. Dolby och den dubbla D-symbolen är varumärken som tillhör Dolby Laboratories.

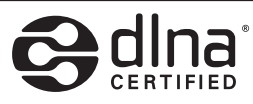

DLNA®, DLNA Logon och DLNA CERTIFIED® är varumärken, servicemärken eller certifieringsmärken tillhöriga Digital Living Network Alliance.

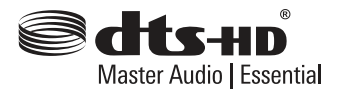

För DTS-patent, se http://patents.dts.com. Tillverkat på licens från DTS Licensing Limited. DTS, DTS-HD, symbolen, & DTS och symbolen är registrerade varumärken och DTS-HD Master Audio | Essential är ett varumärke som tillhör DTS, Inc. © DTS, Inc. Med ensamrätt.

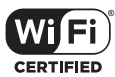

Wi-Fi certifierade logotypen är ett certifierat varumärke tillhörigt Wi-Fi Alliance.

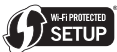

Wi-Fi Protected Setup Mark är ett varumärke av Wi-Fi Alliance.

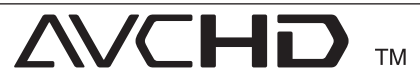

Logotyperna "AVCHD" och "AVCHD" är varumärken från Panasonic Corporation och Sony Corporation.

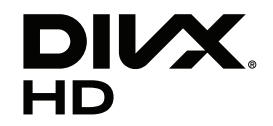

DivX Certified® för uppspelning av DivX®-video upp till HD 1080p, inklusive premiuminnehåll.

DivX®, DivX Certified® och tillhörande logotyper är varumärken som tillhör Rovi Corporation eller dess dotterbolag och används under licens.

Omfattas av ett eller flera av följande patent i USA: 7,295,673; 7,460,668; 7,515,710; 7,519,274

#### **Meddelande från Cinavia**

Den här produkten utnyttjar Cinavia-teknologi för att begränsa användningen av otillåtna kopior av vissa kommersiellt producerade filmer och videor och deras soundtrack. Vid upptäckten av ett olovligt utnyttjande av en otillåten kopia kommer ett meddelande att visas och uppspelningen eller kopieringen avbryts.

Mer information om Cinavias teknologi hittar du på Cinavias konsumentinformationscenter på nätet på adressen: http://www.cinavia.com. För ytterligare information om Cinavia via post, skicka ett kort med din postadress till: Cinavia Consumer Information Center, P.O. Box 86851, San Diego, CA, 92138, USA."

Den här produkten innehåller privatägd teknologi som används med licens från Verance Corporation och skyddas av det amerikanska patentet 7 369 677 samt andra amerikanska och internationella patent som beviljats eller söks, liksom upphovsrätt och skydd av affärshemligheter för vissa delar av sådan teknologi. Cinavia är ett varumärke som ägs av Verance Corporation. Upphovsrätt 2004-2013 Verance Corporation. Alla rättigheter förbehålls Verance. Bakåtkompilering eller demontering är förbjuden.
# **Specifikationer**

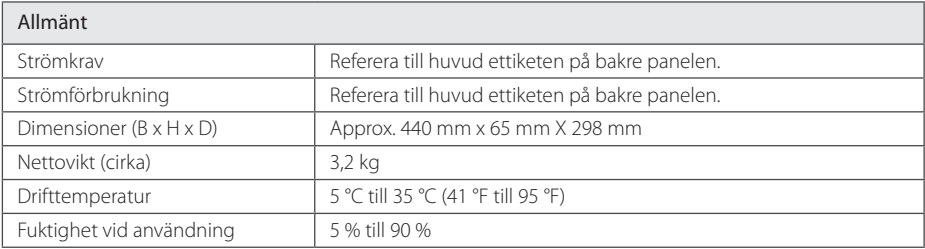

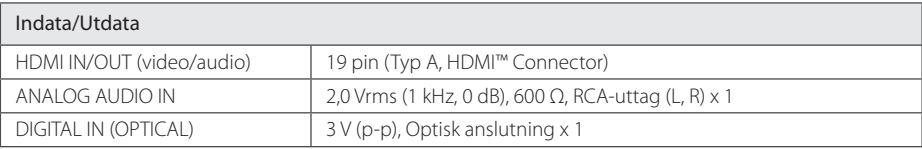

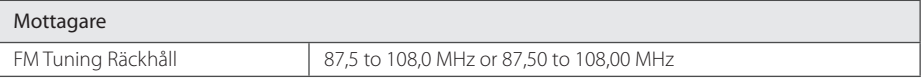

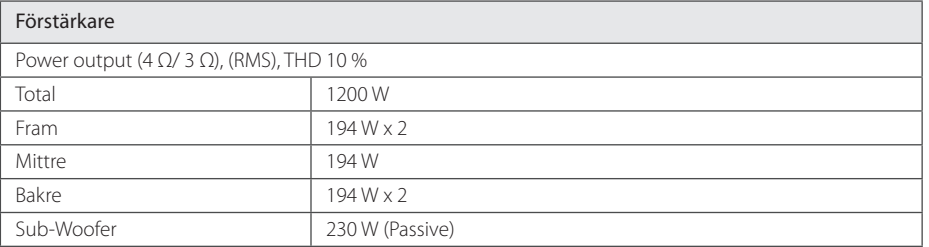

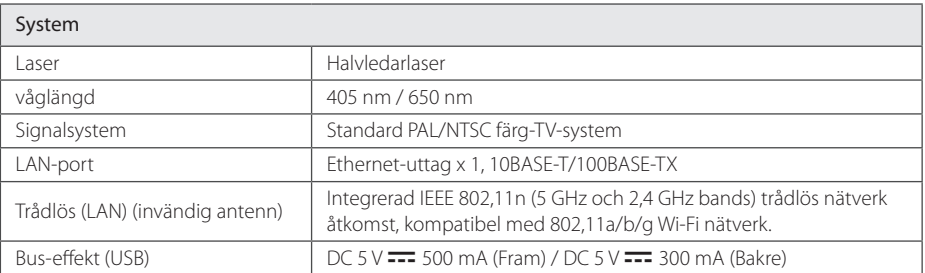

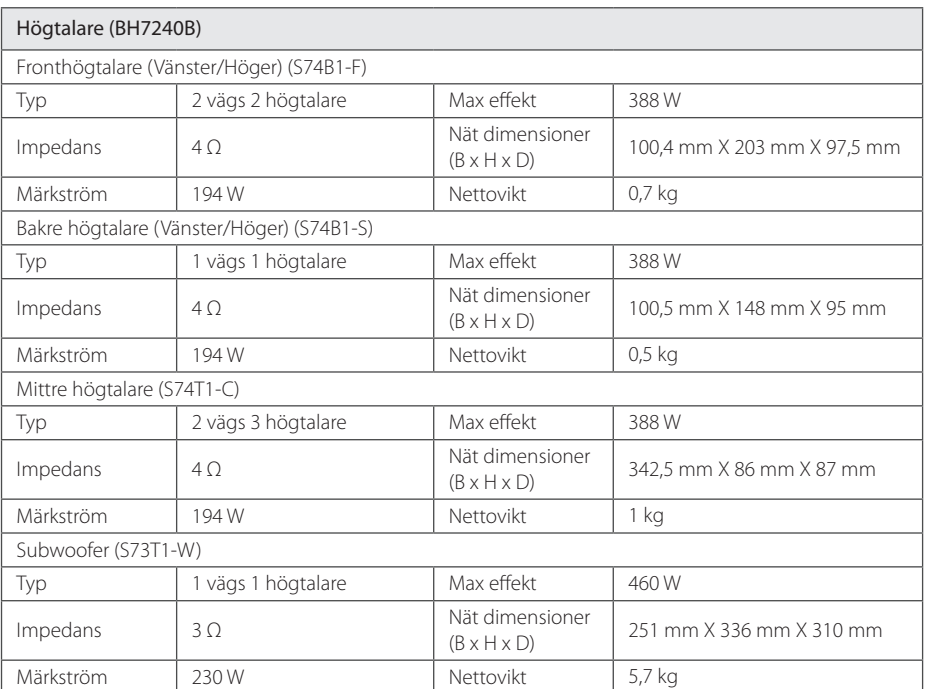

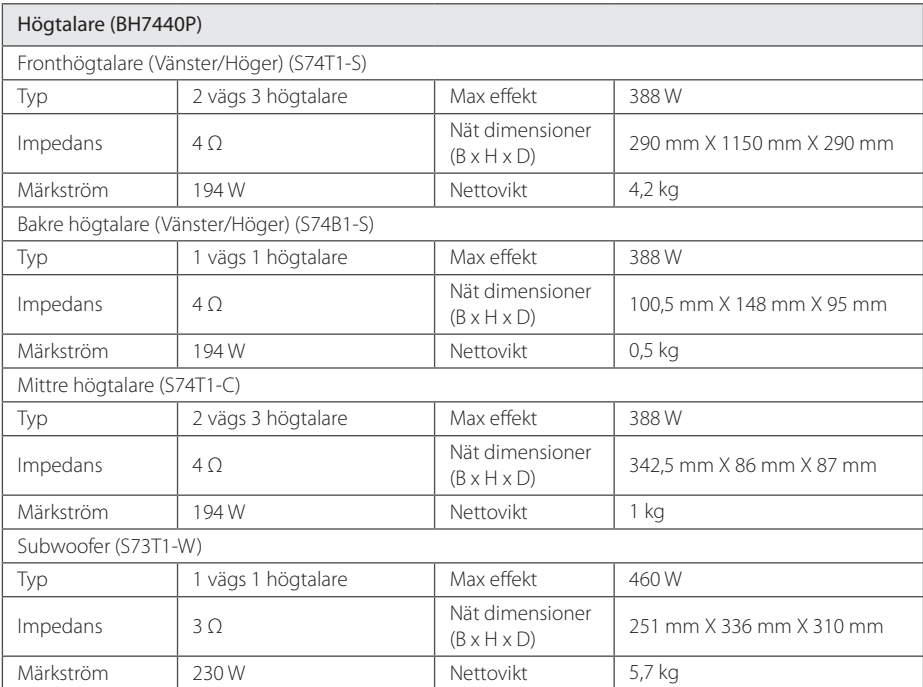

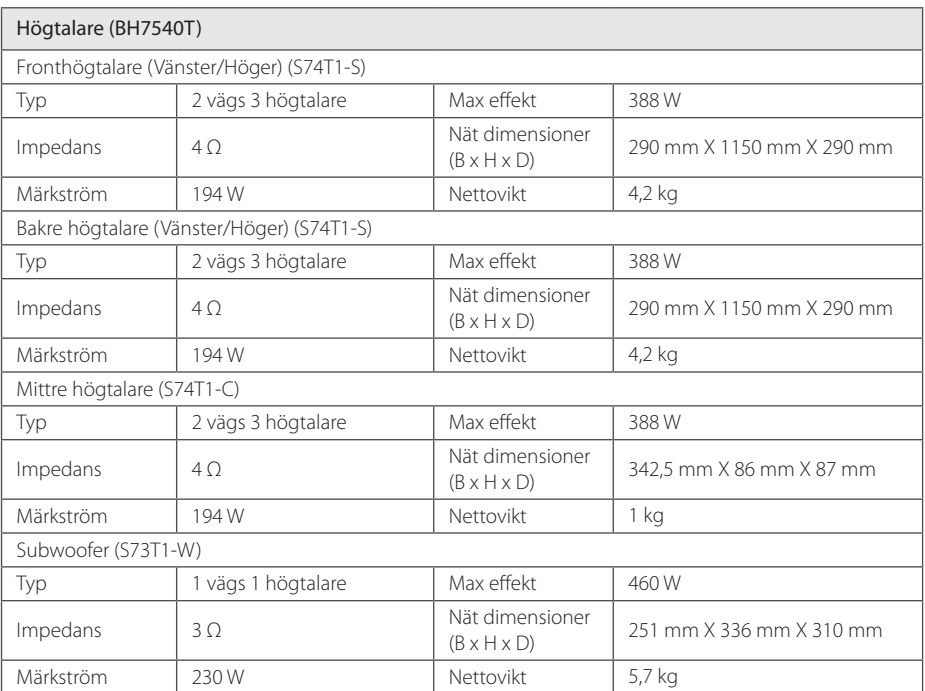

• Utformning och specifikationer kan komma att ändras utan föregående meddelande.

## **Underhåll**

### **Hantera apparaten**

#### **Vid frakt av apparaten**

Spara originalkartongen och förpackningsmaterialet. Om du behöver frakta apparaten är det bäst om du packar den som den var när du mottog den för bästa skydd.

### **Rengöring av apparaten**

För att rengöra apparaten använd en mjuk torr trasa. Om ytorna är väldigt smutsiga kan du använda en lätt fuktad trasa med ett milt rengöringsmedel. Använd inte starka lösningsmedel t.ex. alkohol, bensen, eller thinner eftersom dessa kan skada ytan eller apparaten.

Rengöring av yttre ytor

- Använd inte flyktiga vätskor, som tex. insektsspray i närheten av apparaten.
- Om du använder kraftigt tryck när du torkar kan du skada ytan.
- Låt inte enheten vara i kontakt med gummi- eller plastföremål under en lång tid.

### **Underhåll av enheten**

Den här enheten är en högteknologisk precisionsenhet. Om den optiska pickup-linsen eller delar i skivenheten blir smutsiga eller slitna, kan bildkvalitén försämras. För mer information bör du kontakta närmaste auktoriserade servicecenter.

### **Om skivorna**

### **Skötsel av skivorna**

Rör inte skivans uppspelningssida. Håll skivan i dess kanter så att den inte får några fingeravtryck. Sätt aldrig papper eller tejp på skivan.

### **Förvaring av skivor**

När du har spelat en skiva, placera den i sitt fodral. Lämna inte skivorna i direkt solljus eller på varma platser och lämna dem aldrig i en parkerad bil som står i solen.

### **Rengöring av skivor**

Fingeravtryck och damm på skivorna kan göra att bild- och ljudkvaliteten försämras. Innan du börjar spela skivan ska du rengöra den med en ren trasa. Torka av skivan från mitten och utåt.

Använd inte starka lösningsmedel som till exempel alkohol, bensen, thinner, rengöringsmedel som säljs i butikerna eller antistatiska sprayer som är avsedda för äldre vinylskivor.

## **Viktig information relaterad till nätverks service**

All information, data dokument, kommunikationer nedladdningar,filer,text,bilder, foton, grafisk konst, videor, webvideor, publikationer, verktyg, tillgångar, mjukvara, kod, program, applets, manicker, applikationer, produkter och annat material ("material") och alla servicer och erbjudanden införskaffat eller gjorts anträffbar av eller genom en tredje part (var och en ett "serviceföretag") är hela ansvaret på serviceföretaget som det kom från

Tillgängligheten av tillträde till material och Service välförsedd av Serviceföretaget genom LGE Enheten är ämne för ändringar när som helst, utan förvarning, inkluderat, men inte begränsat till upphängning, borttagning eller upphörande av alla eller vilken del som helst av materialet eller servicen.

Kulle du ha någon fråga eller problem relaterad till materialet eller servicen, kan du gå in på Serviceföretagets hemsida för att få den senaste informationen. LGE är varken ansvarig eller förpliktad för kund service relaterad till Materialet och Servicen. Frågor eller begäran för service relaterade för materialet eller servicen bör riktas direkt till material och serviceföretaget.

vänligen notera att LGE inte är ansvarig för något Material eller Service tillhandahållet av Serviceföretaget eller några förändringar, bortagning av ellerupphörande av sådant material eller service och varken försäkrar eller garanterar tillgängligheten för eller tillträde för sådant material eller service.

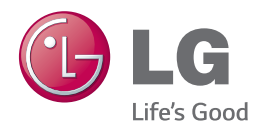